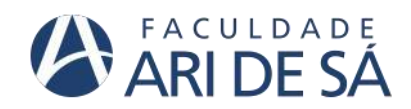

**CURSO DE ENGENHARIA CIVIL**

**FRANCISCO ALAN NUNES RIBEIRO**

# **APLICAÇÃO DO BIM NO PLANEJAMENTO DE OBRAS: UM ESTUDO DE CASO EM EUSÉBIO – CE**

**FORTALEZA**

FRANCISCO ALAN NUNES RIBEIRO

# **APLICAÇÃO DO BIM NO PLANEJAMENTO DE OBRAS: UM ESTUDO DE CASO EM EUSÉBIO - CE**

Trabalho de Conclusão de Curso apresentado como requisito parcial à obtenção do título de Bacharel em engenharia civil da Faculdade Ari de Sá.

Orientador: Prof. Me. Rodrigo Magalhães Siqueira Borges.

Dados Internacionais de Catalogação na Publicação Faculdade Ari de Sá Gerada automaticamente mediante os dados fornecidos pelo(a) autor(a)

R484a Ribeiro, Francisco.

Aplicação do BIM no planejamento de obras: um estudo de caso em eusébio - ce / Francisco Ribeiro. – 2024.

50 f. : il. color.

Trabalho de Conclusão de Curso – Faculdade Ari de Sá, Curso de Engenharia Civil, Fortaleza, 2024.

Orientação: Prof. Me. Rodrigo Magalhães Siqueira Borges .

1. Planejamento de Obras. 2. BIM 4D. I. Título.

CDD 620

## **FRANCISCO ALAN NUNES RIBEIRO**

# **APLICAÇÃO DO BIM NO PLANEJAMENTO DE OBRAS: UM ESTUDO DE CASO EM EUSÉBIO - CE**

Trabalho de Conclusão de Curso apresentado como requisito parcial à obtenção do título de Bacharel em engenharia civil da Faculdade Ari de Sá.

Orientador: Prof. Ms. Rodrigo Magalhães Siqueira Borges

Aprovada em:

## BANCA EXAMINADORA

\_\_\_\_\_\_\_\_\_\_\_\_\_\_\_\_\_\_\_\_\_\_\_\_\_\_\_\_\_\_\_\_\_\_ Prof. Ms. Rodrigo Magalhães Siqueira Borges

Faculdade Ari de Sá

\_\_\_\_\_\_\_\_\_\_\_\_\_\_\_\_\_\_\_\_\_\_\_\_\_\_\_\_\_\_\_\_\_\_\_ Prof. Ms. Leonardo Tavares de Souza

Faculdade Ari de Sá

\_\_\_\_\_\_\_\_\_\_\_\_\_\_\_\_\_\_\_\_\_\_\_\_\_\_\_\_\_\_\_\_\_\_ Prof. Ms. Bianca Maria Pacheco Vieira

Faculdade Ari de Sá

Se cheguei até aqui foi porque me apoiei no ombro dos gigantes. Sir Isaac Newton

Dedico este trabalho à minha família, que tanto me apoiou ao longo da minha formação e aos companheiros de faculdade que estiveram juntamente comigo ao longo do processo.

# **AGRADECIMENTOS**

Gostaria de agradecer primeiramente à Deus por me mostrar que tudo é possível e por estar comigo em todos os momentos, sempre mostrando que o sol nasce no outro dia. Agradeço a minha amada mãe Claudia Bessa, por ter sido uma fortaleza pra mim por todos esses anos. Sem você não teria tido suporte para ter chegado até aqui. Tem sido pai, mãe e amiga desde sempre. Gostaria de agradecer minha querida vó Maria Bessa, por todo o carinho e incentivo que recebi. Sua voz de sabedoria tem me guiado nessa trajetória. Por fim, gostaria de agredecer ao meu querido vô Luis Fideles, por ter sido um pai para mim. É o homem na terra que mais respeito. Além desses, há outros nomes que gostaria de citar, mas não caberiam nesse espaço.

#### **RESUMO**

O planejamento de obras é uma etapa essencial para a execução de empreendimentos, visto que a partir dele, as tarefas a serem executadas são pensadas de maneira a otimizar a construção. Diversas metodologias têm sido desenvolvidas a fim de agregar mais valor e garantir maior assertividade na construção de edificações, como por exemplo, o BIM 4D. O presente trabalho trata de um estudo de caso acerca da aplicação do BIM na etapa de planejamento de obras, com o objetivo de identificar os benefícios e dificuldades encontradas durante o processo. A partir do software computacional Navisworks, foi realizada a integração das atividades do cronograma executivo desenvolvido no estudo de caso com o modelo virtual do empreendimento, atribuindo, dessa maneira, a variável tempo ao projeto em 3D. Com o modelo associado ao planejamento da obra foi feita uma simulação da construção do empreendimento em questão e apresentada às equipes de produção. Além da simulação, foram entregues aos gestores da obra a linha de balanço das atividades a serem executadas, a curva, o histograma de mão de obra e as metas de médio prazo a serem atingidas. Ao final trabalho, observou-se uma contribuição positiva acerca da utilização do BIM, que possibilitou um maior entendimento das equipes do trabalho acerca do plano de ataque da obra, diminuindo a probabilidade de não aderência ao planejamento. Porém, no processo de elaboração da simulação 4D encontrou-se as maiores dificuldades, que estava relacionada à incompatilibidade de alguns parâmetros atribuidos aos elementos do modelo virtual com os pacotes de trabalho definido no planejamento executivo.

**Palavras-chave:** Planejamento de obra. Bim 4D. Estudo de caso.

## **ABSTRACT**

Construction planning is an essential step in the execution of projects, since from there, the tasks to be performed are designed in order to optimize construction. Several methodologies were designed to add more value and ensure greater assertiveness in the construction of buildings, such as BIM 4D. This work deals with a case study on the application of BIM in the construction planning stage, with the aim of identifying the benefits and difficulties during the process. Using Navisworks computational software, the activities of the executive schedule developed in the case study were integrated with the virtual model of the enterprise, thus assigning a variable time to the 3D project. Using the model associated with the planning of the work, a simulation of the construction of the project in question was carried out and presented to the production teams. In addition to the simulation, the project managers were given the balance line of the activities to be carried out, the curve, the labor histogram and the average term goals to be achieved. At the end of the work, we recommend a positive contribution on the use of BIM, which enabled the work teams to have a greater understanding of the project's plan of attack, suggesting the probability of non-adherence to the planning. However, the greatest difficulties were encountered in the process of preparing the 4D simulation, which were related to the incompatibility of some restrictions attributed to the elements of the virtual model with the work packages defined in the executive planning.

**Keywords:** Construction planning. Bim 4D. Case study.

# **LISTA DE FIGURAS**

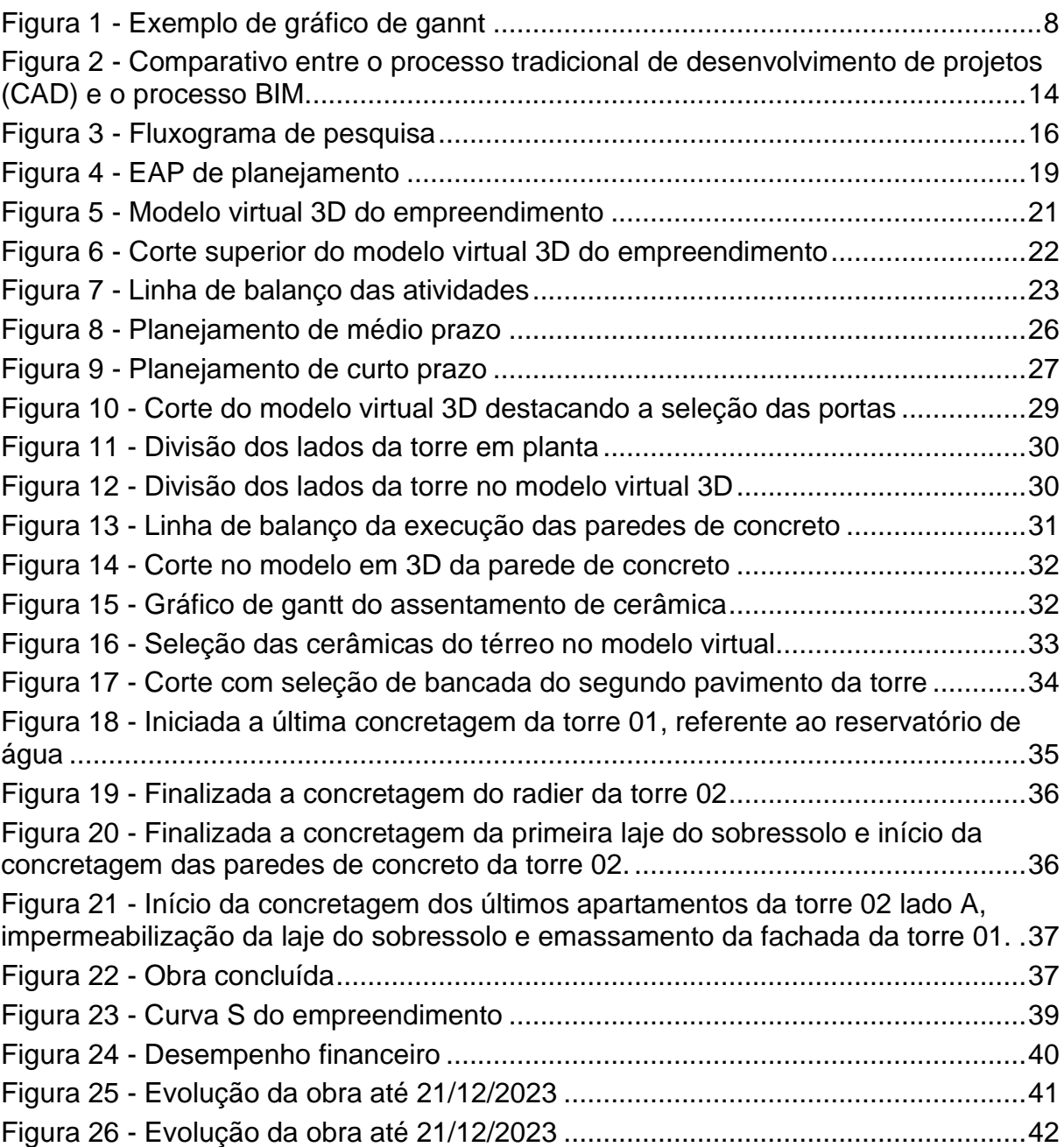

# **LISTA DE GRÁFICOS**

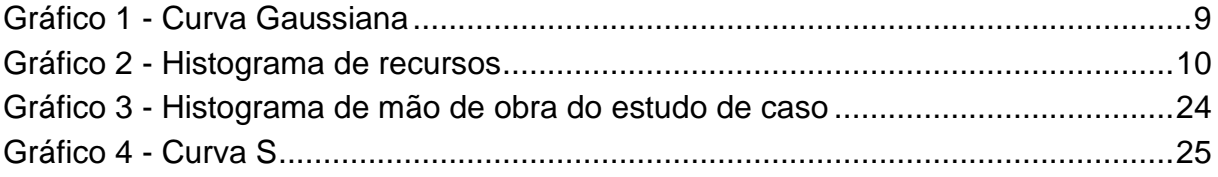

# **LISTA DE TABELAS**

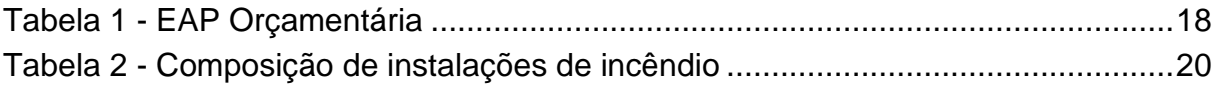

# **LISTA DE ABREVIATURAS E SIGLAS**

# **LISTA DE ABREVIATURAS**

- **BIM** Building Information Modeling
- **EAP** Estrutura Analítica do Projeto
- **CAD** Computer Aided Design
- **PMP** Planejamento de médio prazo
- **PCP** Planejamento de curto prazo

# **SUMÁRIO**

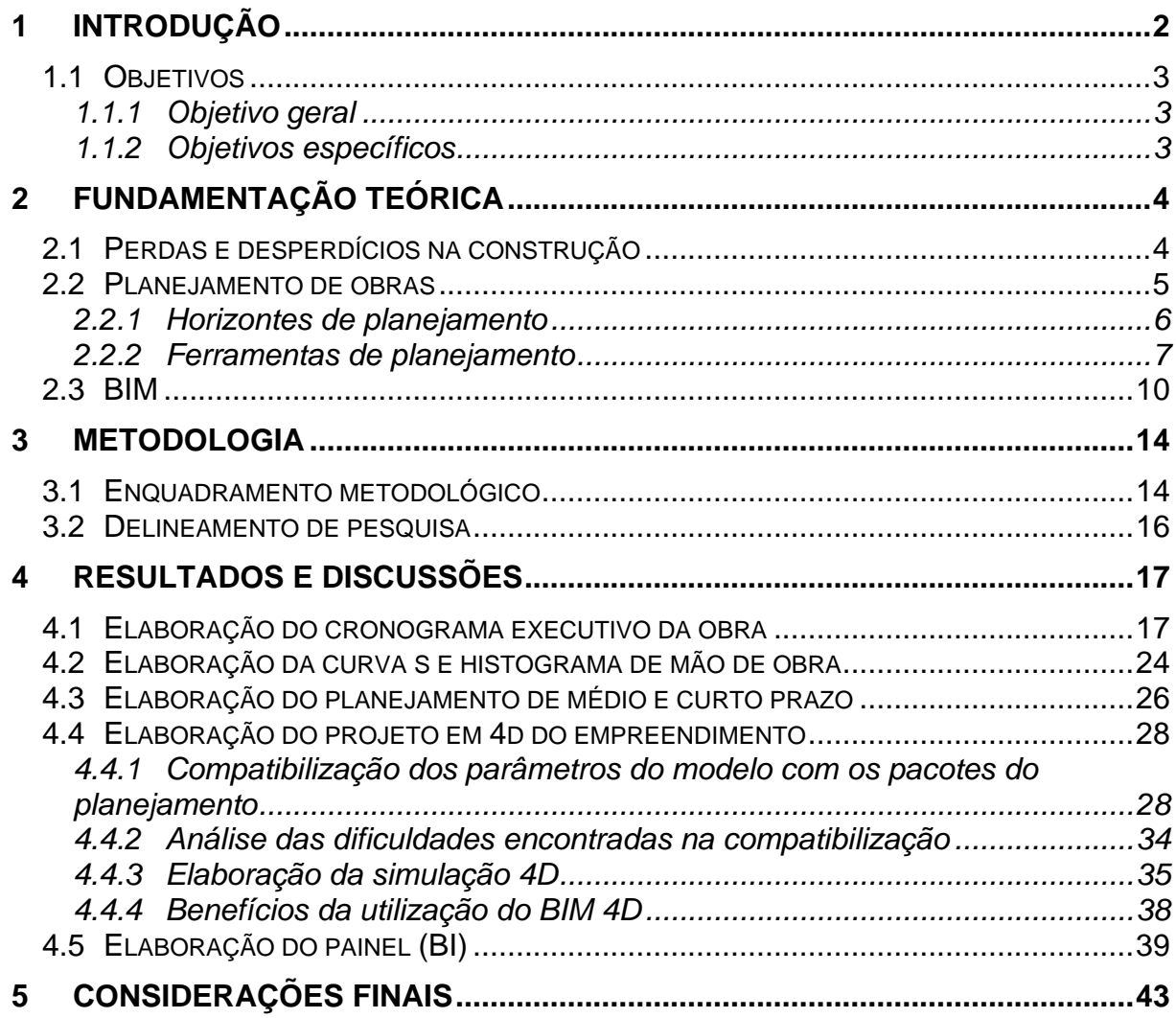

#### <span id="page-12-0"></span>**1 INTRODUÇÃO**

A engenharia tem como um de seus objetivos, oferecer soluções práticas para os problemas oriundos da construção de um objeto. Na engenharia civil, a execução de uma edificação pode ser feita de diversas maneiras, porém, é papel fundamental do engenheiro apresentar a alternativa mais viável em termos de custo, prazo e qualidade, que estão diretamente relacionados com a redução das perdas e de retrabalhos oriundos da má execução dos serviços.

A construção civil, embora seja uma atividade que vem sendo desenvolvida desde a antiguidade, vinha apresentando poucas inovações em relação a otimização de processos, o que refletia no grande desperdício de mão de obra e de material (BORGES, 2017).

Segundo Formoso, Cesare, Lantelme e Soibelman (1996), as perdas em uma construção cuja as naturezas estão relacionadas à superprodução, processamento e movimentação excessiva de funcionários têm sua origem no planejamento da obra. Dessa maneira, é razoável pensar que, quanto mais efetivo e transparente for o planejamento de uma obra, maior será a probabilidade de que a execução dos serviços seja feita adequadamente, e consequentemente, que menor sejam os desperdícios gerados por retrabalhos, deslocamentos desnecessários e produção de atividades que não agregam valor.

A assertividade na execução dos serviços de uma obra depende demasiadamente da etapa de planejamento. Problemas no fluxo de informação entre planejador e equipes de produção acabam por gerar improdutividade e erros na execução dos serviços. A partir de uma análise crítica, pode-se dizer que a informação é indispensável para o planejamento e para as etapas de execução da construção (TOLEDO, 2012).

Estudar metodologias que contribuam para a execução mais assertiva das etapas de um projeto têm consequências positivas tanto para o resulto financeiro final da construção, quanto para a sociedade que está em volta do canteiro de obra, uma vez que as perdas e os resíduos gerados são minimizados.

A Modelagem da Informação da Construção (BIM), conforme Penttilä (2006), consiste em uma metodologia que permite o gerenciamento de um produto imobiliário e de dados de projeto por meio de um modelo digital ao longo do ciclo de vida de uma edificação.

A utilização do BIM na etapa de planejamento contribui para o fácil acesso à informação, permitindo um maior entendimento por parte das equipes de trabalho sobre o sequenciamento das atividades, visto que o modelo 3D da construção, associado a um cronograma executivo, torna mais simples a visualização da evolução da obra. Conforme Biotto, Formoso e Isatto (2013), a modelagem BIM 4D facilita a visualização de erros de sequenciamento de processos, de conflitos entre equipamentos de transporte, instalações de segurança e tamanho de lote de produção.

Diante das necessidades ainda atuais da eliminação, ou pelo menos, da diminuição dos desperdícios gerados pela improdutividade e pela má execução dos serviços, atrelados a planejamentos pouco transparentes, em que não há em muitas das vezes um fluxo de informações claras, focadas no agente executor, o presente trabalho tem como propósito estudar os benefícios e limitações da implementação do BIM na etapa de planejamento, a partir de um estudo de caso de um empreendimento da cidade de Eusébio – CE.

#### <span id="page-13-0"></span>1.1 Objetivos

#### <span id="page-13-1"></span>1.1.1 Objetivo geral

Analisar a utilização do BIM voltada à etapa de planejamento em um estudo de caso realizado em obra de médio porte localizada em Eusébio – Ce.

#### <span id="page-13-2"></span>1.1.2 Objetivos específicos

- Elaborar planejamento executivo do estudo de caso.
- Compatibilizar os projetos de arquitetura, estruturas e instalações com o planejamento executivo do estudo de caso.
- Integrar o planejamento com o modelo executivo
- Apresentar a integração dos resultados do planejamento com BIM e com o Power BI
- Identificar os benefícios e limitações relacionadas à utilização do BIM na etapa de planejamento de obras.

## <span id="page-14-0"></span>**2 FUNDAMENTAÇÃO TEÓRICA**

Neste capítulo serão apresentadas a revisão de literatura e fundamentação teórica, onde será feita uma abordagem dos conceitos relativos ao assunto, sobre tudo, no que diz respeito a perdas na construção, planejamento de obras e metodologia BIM.

#### <span id="page-14-1"></span>2.1 Perdas e desperdícios na construção

Para Formoso (1996) as perdas devem ser entendidas como qualquer ineficiência que se reflita no uso de equipamentos, materiais, mão de obra e capital em quantidades superiores àquelas necessárias à produção da edificação. Neste caso, as perdas englobam tanto a ocorrência de desperdícios de materiais quanto a execução de tarefas desnecessárias que geram custos adicionais e não agregam valor.

Segundo Moraes (1997) as perdas são consideradas como variável independente quando se identificarem como fator significativo para que ocorra um determinado resultado. Neste I caso, observa-se que as perdas afetam certos fatores do desempenho organizacional, tais como: produtividade, lucratividade, competitividade ou mesmo parâmetros como eficiência, eficácia e efetividade. Já quando representam fator de mediação entre variáveis independentes e dependentes, as perdas são entendidas corno variável. Isto é, quando certos processos e/ou características do gerenciamento da construção, tais como: planejamento, projetos, organização, controles, entre outros; afetam o índice de perdas que, por sua vez, influencia certos fatores do desempenho organizacional.

Koskela (1992), listou 11 princípios sobre Lean Construction, tendo como inspiração os princípios de eliminação de perdas da Lean Production, conceito este bastante utilizado em industrias, mas que podem ser aplicadas a construção civil. Os Princípios são mostrados no Quadro 1, de forma resumida.

**Quadro 1 - Os princípios do Lean Constrution**

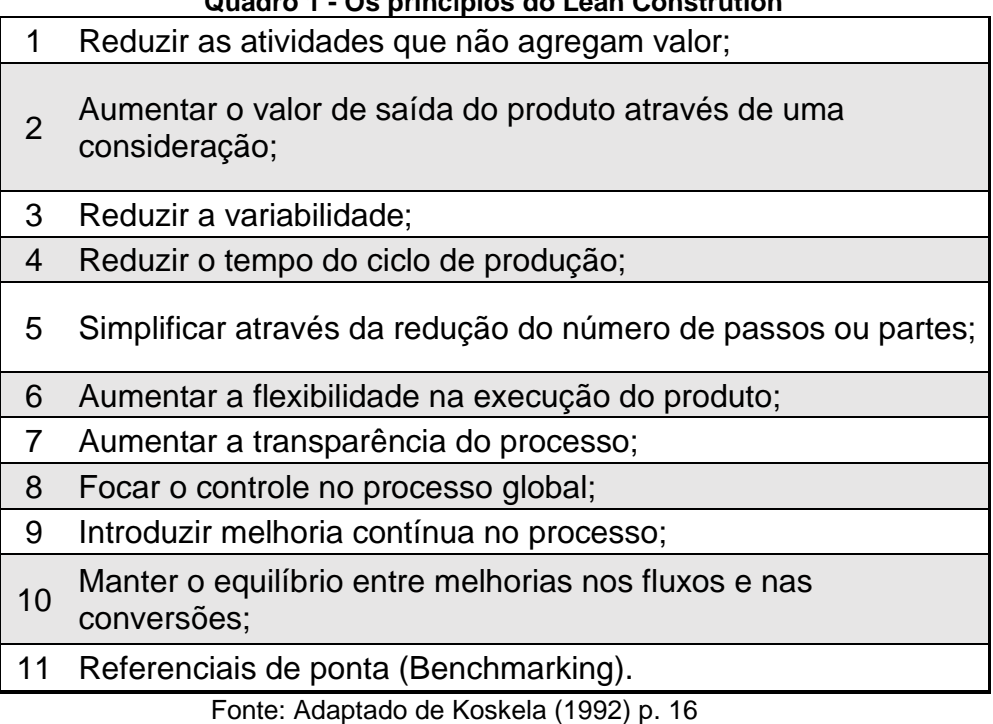

Segundo Formoso, et al. (2017), as perdas representam uma porcentagem relativamente grande dos custos de produção.

Além das perdas descritas anteriormente, Formoso, et al. (2017) propõe outras categorias de perdas, como acidentes, fabricação de produtos que não atendem às demandas do cliente, investimento desnecessário de capital, roubo e vandalismo.

Apesar não estarem exclusivamente ligadas à construção civil, podemos facilmente associar as categorias citadas anteriormente a problemas corriqueiros desse setor.

## <span id="page-15-0"></span>2.2 Planejamento de obras

Segundo Mattos (2010, p.17), um dos aspectos mais importantes da gestão de uma obra está relacionada ao planejamento, e seu escopo envolve várias esferas como o orçamento, as compras, a gestão de pessoas e comunicações. Como podemos observar, o planejamento de obras relaciona-se com vários aspectos ligados a construção de um empreendimento.

Para Laufer e Tucker (1987), o objetivo do planejamento é de responder a questões como: O que será feita (atividades), como as atividades deverão ser executadas (métodos), quais serão os responsáveis pela execução das tarefas (recursos), e em que momento cada atividade deverá ser executada (momento e sequência de execução).

Conforme salientado por Sommer (2010), muitos autores atrelam a falta de planejamento como uma das principais causas para ocorrência de perdas na construção.

Para Mattos (2010), o processo de planejamento permite ao gerente de obras minimizar os impactos no custo e no prazo oriundos de situações desfavoráveis à execução de um empreendimento. Além disso, a etapa possui uma influência decisiva no desempenho da produção, visto que a deficiência do processo é um dos principais motivos de baixa produtividade, excesso de desperdícios e pouca qualidade do produto final.

Segundo Rosa, et al. (2017), os sistemas de Planejamento e Controle da Produção (PCP) baseados no Sistema Last Planner (LPS) têm como uma das suas principais características o fato de levar em conta a variabilidade dos planos e a incerteza do processo construtivo. Nesses sistemas, diferentes indicadores são utilizados para medir a eficiência do planejamento, ao longo dos diversos níveis de detalhamento que o compõe e respectivos horizontes de tempo: longo, médio e curto prazo. O LPS emprega três níveis de planejamento, o qual se inicia no nível estratégico (longo prazo) e vai sendo subsequentemente detalhado pelo nível tático (médio prazo) até o nível operacional (curto prazo), a medida em que a produção avança.

#### <span id="page-16-0"></span>2.2.1 Horizontes de planejamento

O papel principal do planejamento de curto prazo (PCP) é atribuir as atividades às equipes, as quais se comprometem com o trabalho a ser realizado no período de planejamento, geralmente de uma semana (BALLARD, 1994).

Isatto et al. (2000) propõe uma maneira de dividir os níveis hierárquicos do planejamento em três grandes grupos, sendo eles:

a) Longo prazo: o planejamento em caráter tático relativo à toda etapa de produção.

Por meio dele são definidos a data de entrega da obra e seus marcos chave

- b) Médio prazo: também em caráter tático, serve como elo de ligação entre os planejamentos de curto e longo prazo. Pode ser caracterizado como um planejamento móvel, isto é, seu horizonte de planejamento é maior do que a periodicidade do replanejamento;
- c) Curto prazo: diz respeito ao detalhamento dos serviços que serão realizados, seus recursos e momento de execução;

O percentual de pacotes concluídos (PPC), conforme Ballard (2000), analisa o desempenho da produção no curto prazo.

Segunda Ballard e Howell (1998), a consequência de um PCP adequado resulta em uma maior confiabilidade em termos de prazos e da produtividade.

#### <span id="page-17-0"></span>2.2.2 Ferramentas de planejamento

#### 2.2.2.1 Linha de balanço

O método da Linha de Balanço é fundamentado no princípio de que toda a construção tem um ritmo natural, no qual será executada, de forma que, qualquer desvio desse ritmo, ocasionará desperdícios de tempo e de aplicação de mão de obra (LUMSDEN 68).

Para Maziero (1990), os princípios do Método da Linha de Balanço são:

- a) Determinar uma razão de produção, baseada na relação entre o número de unidades a serem construídas e o tempo de produção das mesmas;
- b) Manter este ritmo de trabalho constante;
- c) Manter a movimentação de mão de obra e equipamentos contínuos;
- d) Tirar benefícios da repetitividade do trabalho.

Conforme citado acima, o Método da Linha de Balanço contribui para que a obra seja executada de maneira contínua, evitando tempos de espera entre as atividades e mão de obra ociosa.

#### 2.2.2.2 Gráfico de gantt

Conforme comenta Copatto (2003), o gráfico de gantt é uma das ferramentas que melhor propicia a visualização e andamento de um projeto.

Abaixo, na Figura 1, podemos visualizar um exemplo de planejamento executivo construído a partir de um gráfico de Gantt. Na esquerda desta figura, temos as atividades a serem executadas, e na direita, temos as barras que representam a duração das atividades.

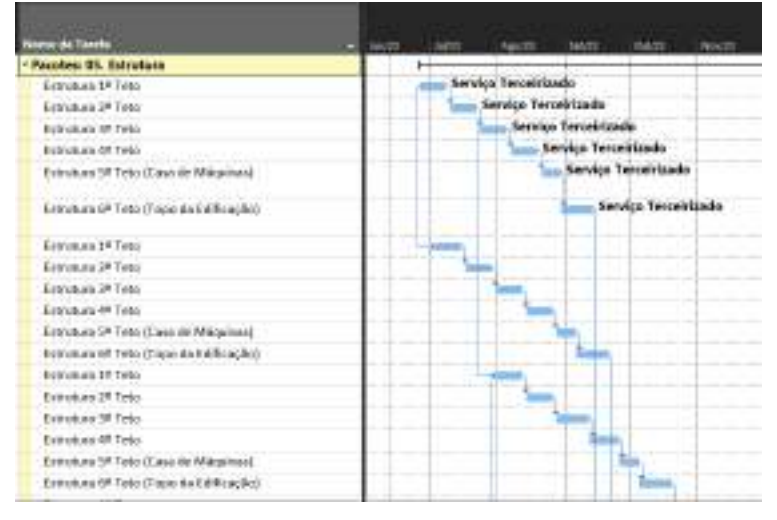

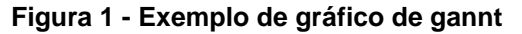

2.2.2.3 Curva S

Para Limmer (1997), a curva s da construção de um empreendimento representa o percentual previsto acumulado a ser executado em cada período. Dessa maneira, é possível verificar o percentual mensal que uma obra deverá evoluir de acordo com a distribuição das atividades ao longo do tempo.

A partir da curva S pode-se analisar o desempenho de prazo de um projeto, além de, se construído a partir de pesos físicos financeiros, analisar o desempenho de custo de um empreendimento.

Segundo Mattos (2010), dentre os benefícios da curva "S", têm-se:

• Serve para a tomada de descisões de gestão e desenvolvimento de fluxo de caixa;

Fonte: O autor (2023).

- Pode-se ser aplicada tanto em obras simples quanto em obras complexas;
- Ferramenta excelente para controle entre previsto x executado;
- Permite a visualização de parâmetros cumulativos;

Mattos (2010) afirma que o progresso na construção civil não acontece de forma linear, mas sim num processo lento-rápido-lento resultando numa curva Gaussiana, conforme mostrado abaixo:

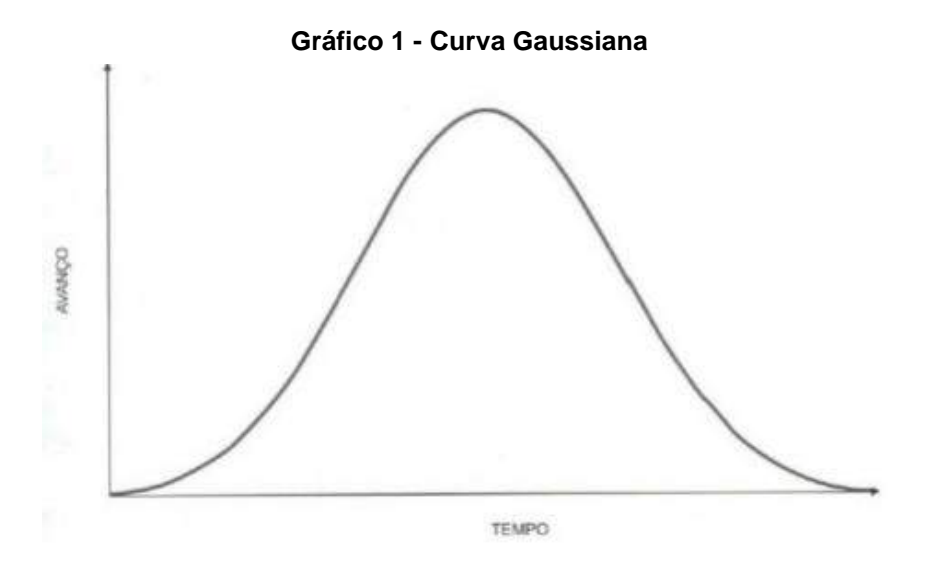

Fonte: Mattos (2010)

#### 2.2.2.4 Histograma

Conforme afirma Mattos (2010), histogramas de mão de obra são representados por gráficos de colunas que mostram o pico de mão de obra relacionada a uma unidade de tempo, conforme mostra o gráfico abaixo:

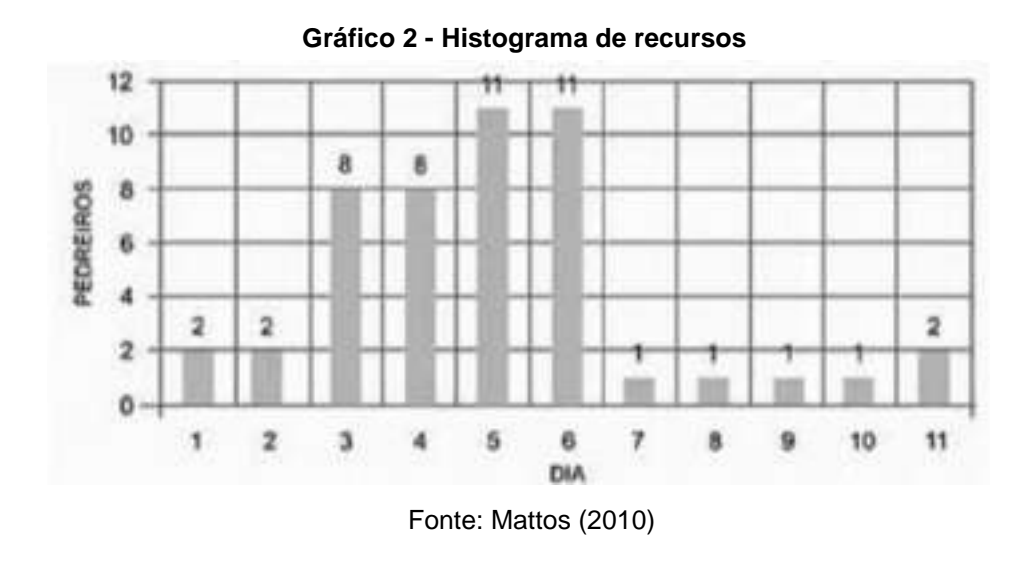

Os histogramas de mão de obra são suma importância para o planejamento de um obra, bem como para a construção de canteiros, pois a partir do pico de recursos apresentados são feitos os dimensionamentos das instalações de canteiro e áreas de vivência.

#### <span id="page-20-0"></span>2.3 BIM

Segundo Hellmeister et al (2011) os projetos, inicialmente, eram desenvolvidos de forma manual, resultando em uma baixa produtividade e exigindo grande habilidade por parte do projetista. Com o desenvolvimento dos computadores, os sistemas CAD vêm sendo pesquisados e desenvolvidos desde a década de 1960 (Mark et al., 2008)

Segundo afirma Oliveira (2011), o BIM é considerado a teceira geração do CAD, cuja modelagem da informação é orientada ao objeto.

Para Birx (2006), a definição do BIM não é tão simples quanto o CAD, uma vez que não consiste apenas em uma ferramenta, mas sim um processo.

A primeira definição de BIM é baseada em um conceito introduzido por Charles Eastman (1976 apud GOLBERG, 2004, pp. 32):

> Building Information Modeling integra toda a informação geométrica do modelo, as exigências e potencialidades e a informação do comportamento das partes, dentro de uma descrição simples de inter-relação de um projeto de um edifício sobre o seu ciclo de vida. Ele também inclui o relacionamento

da informação processada com os cronogramas de construção e os processos de fabricação.

Segundo Succar (2009), Building Information Modeling (BIM) é um conjunto de políticas, processos e tecnologias que interagem gerando uma "metodologia para gerenciar o projeto de construção e os dados do projeto em formato digital durante todo o ciclo de vida do edifício". O uso da metodologia BIM representa uma mudança de referências, deixando de utilizar a lógico de projeto individual e fragmentado para o trabalho colaborativo e continuado (EASTMAN et al., 2014).

Para a implantação do BIM se faz necessário mudanças na forma com que as áreas de projeto, planejamento, orçamento e execução se relacionam. Tradicionalmente, nos desenvolvimentos de empreendimento as etapas ocorrem de forma sequencial, enquanto com a adoção do BIM, elas são desenvolvidas em concomitância (COVELO, 2011).

A utilização de recursos da Tecnologia da Informação como o Building Information Modeling (BIM), podem facilitar a resolução de problemas de grande complexidade (DOSSICK; NEFF, 2011).

Segundo Azevedo e Ribeiro (2020), a utilização do Building Information Modeling (BIM) tem a capacidade de proporcionar diversos ganhos, entre eles, no que se refere a compatibilizações das diversas disciplinas de projeto, uma maior assertividade. Além disso, os modelos podem serem utilizados em etapas posteriores, como afirma os autores, como por exemplo, na elaboração do orçamento e planejamento.

Conforme descreve Biotto, Formoso e Isatto (2013), os modelos 4D são modelos tridimensionais, enriquecidos de informações não geométricas e ligadas ao tempo, e permitem ao modelador visualizar o planejamento da construção, o que possibilita aos planejadores criarem, revisarem e editarem modelos 4D com mais frequência, favorecendo a elaboração de planos mais adequados.

Para Eastman et al. (2008) projetos elaborados em BIM possibilitam a otimização do planejamento da construção, visto que, dessa maneira, há um menor consumo de materiais e de recursos humanos, e algumas melhorias em termos financeiros.

Para Silva, Crippa e Sheer (2019) a viabilidade da implementação de BIM 4D é dependente de algumas decisões importantes a serem tomadas no início do projeto, como por exemplo, utilizar de maneira unânime ferramentas BIM, padronização de documentos e processos de modelagem e definição do fluxo de informações.

Segundo Eastman et al (2011) a modelagem da construção engloba várias das ferramentas necessárias para representar todo o ciclo de vida de um projeto, possibilitando uma nova forma de projetar, construir e gerenciar um empreendimento.

Para Koo e Fischer (2000), os cronogramas tradicionais não fornecem informações suficientes referente ao contexto espacial e a complexidade dos componentes de um projeto, o que acarreta numa apresentação abstrata do planejamento.

Nos cronogramas tradicionais têm-se, em sua maioria das vezes, a descrição textual das atividades a serem executadas, bem como a nomeação dos locais aonde serão executados os serviços, porém, a informação modelada em 3D agrega valor na apresentação e fornecimento de informações.

A partir disso, pode-se concluir que a utilização da simulação virtual em 4D da construção pode auxiliar aos gestores das obras bem como as equipes de produção no fornecimento de um referencial visual do avanço previsto em cada período da obra.

Modelos virtuais 4D conectam aspectos espaciais e temporais do projeto, melhorando a confiabilidade dos cronogramas e minimizando problemas de comunicação (KOO; FISCHER, 2000).

A utilização do BIM 4D facilita o entendimento acerca do plano de ataque para execução do projeto, dando uma maior assertividade ao cronograma executivo da obra.

Brito e Ferreira (2015) identifica algumas potencialidades da utilização do BIM 4D, sendo elas:

a) redução do esforço na visualização e interpretação mental do planejamento;

b) identificação de possíveis conflitos e interferências de espaço e tempo durante a construção;

c) inserção de equipamentos, elementos de canteiro e recursos para análises do planejamento;

d) apoio no sequenciamento e na conformação ideal do ritmo de trabalho do cronograma;

e) transmissão de possíveis impactos causados por mudanças no planejamento; e

f) integração e comunicação entre todos os envolvidos no projeto.

Para Eastman et al. (2011), a modelagem da informação da construção, quando adotada corretamente, contribui para um processo de concepção da construção mais integrado, o que gera empreendimentos de maior qualidade.

Segundo Chen e Luo (2014), dentre as utilidades oriundas do uso do BIM, pode-se citar a integração entre projeto e construção que constitui um requisito indispensável para melhorar o desempenho dos empreendimentos, contribuindo por meio da interação entre diversas disciplinas.

Para Eastman et al (2014), a modelagem da informação é um dos mais promissores desenvolvimentos na arquitetura, engenharia e construção.

Pitake e Patil (2013) sugerem que o principal benefício oriundo da utilização da modelagem é a melhoria na visualização do progresso dos trabalhos da construção, resultando em uma redução de 11% no tempo total da construção e de 4% nos custos do empreendimento.

Para Silva, Crippa e Sheer (2019), a modelagem BIM 4D auxilia no provimento de diretrizes de otimização do processo tradicional de planejamento e controle de obras, trazendo soluções para grande parte dos problemas inerentes ao método comum. Além disso, contribui significativamente para a redução dos trabalhos manuais por meio da interoperabilidade e integração de sistemas de comunicação.

Segundo Wilson e Heng (2011), o BIM tem mudado significativamente as práticas tradicionais atreladas a construção, no que se diz respeito aos aspectos pessoas, processos, trabalho, cultura, comunicação e modelos de negócios.

O BIM é reconhecido como uma inovação tecnológica emergente que pode ajudar a transformar a indústria da construção (HOWARD; RESTREPO; CHANG, 2017; LI et al. 2017).

Na figura 2 abaixo, desenvolvida por Eastman (2008), traz a comparação entre o processo tradicional do desenvolvimento de projetos, baseado apenas em documentos e desenhos (CAD), e o desenvolvimento utilizando a metodologia BIM.

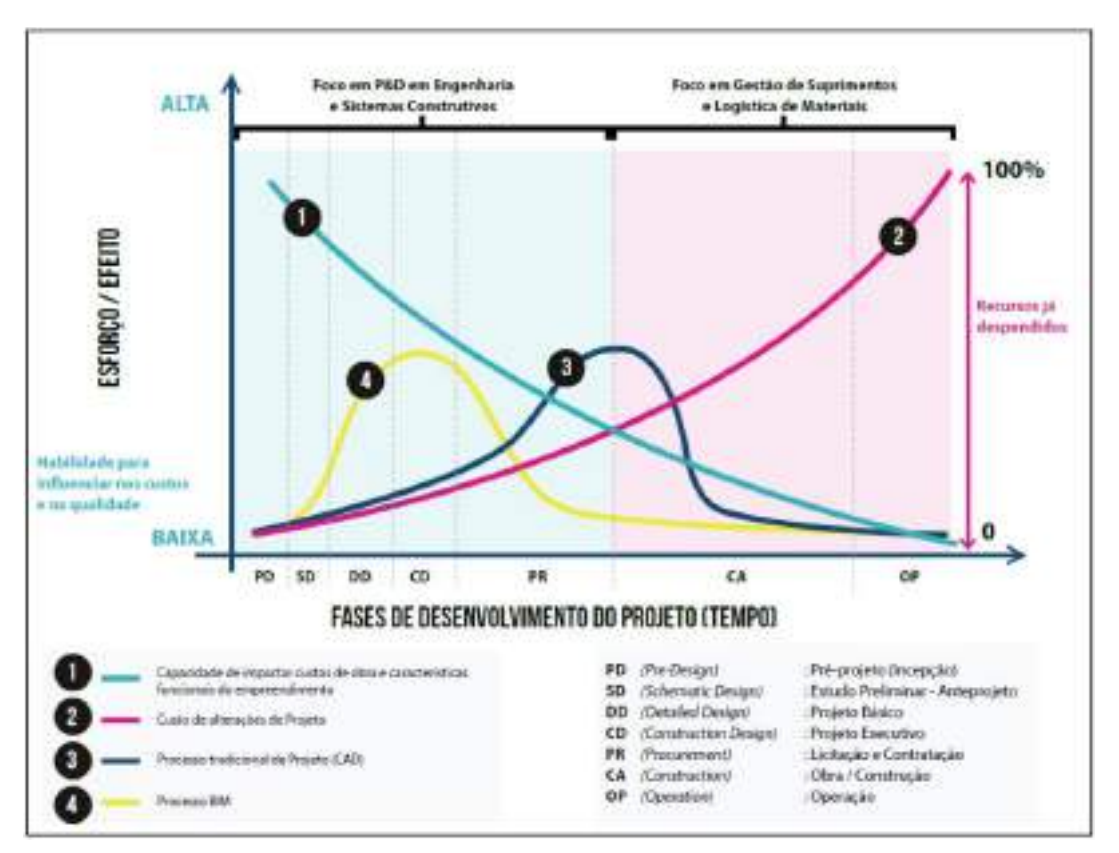

**Figura 2 - Comparativo entre o processo tradicional de desenvolvimento de projetos (CAD) e o processo BIM.**

Fonte: CBIC (2016).

A partir do gráfico apresentado na figura, infere-se que a maior demanda de esforço no processo BIM está em atividades que tem um grande impacto nos custos de obra, e em um momento no desenvolvimento de projeto em que os custos de alterações são os mais baixos.

## <span id="page-24-0"></span>**3 METODOLOGIA**

#### <span id="page-24-1"></span>3.1 Enquadramento metodológico

Para que a contribuição de um trabalho científico seja efetiva, é de suma importância que seja selecionado adequadamente o método e a técnica. Dessa maneira, este trabalho segue o seguinte enquadramento metodológico:

a) Estratégia de pesquisa: Esta pesquisa fundamenta-se em um estudo de caso com o objetivo de ilustrar as contribuições da utilização do BIM 4D ao planejamento de uma obra privada situada em Eusébio-CE, e que será denominada como Obra A por questões de confidencialidade de informações.

b) Natureza dos dados: A pesquisa qualitativa visa desenvolver uma teoria ou um padrão (generalizações teóricas) a partir experiências individuais (particulares) através do subjetivismo (CRESWELL, 2007; RICHARDSON, 2011). Desta maneira, este trabalho possui caráter qualitativo, onde busca através da literatura e de um planejamento executivo construído com o BIM, comparar os entregáveis finais do planejamento, e a transparência e clareza desses itens, afim de buscar colaborar para a construção de planejamentos mais assertivos e que possam ser aplicados em demais casos.

c) Objetivo: O objetivo desta pesquisa enquadra-se como explicativo, pois tal analise se dará por meio do levantamento de alguns fatos que houveram no decorrer do estudo de caso buscando compreender suas causas e efeitos, para assim buscar possíveis soluções.

d) Lógica de pesquisa: No que se refere à lógica de pesquisa, existem duas possibilidades de enquadramento: lógica indutiva e lógica dedutiva. Segundo Collis e Hussey (2005), nota-se que a indutiva funciona a partir da observação de uma realidade empírica, onde, através de casos particulares, inferências generalizadas são tomadas, ou seja, parte do particular para o geral, enquanto a dedutiva procura analisar várias informações em busca de um único resultado, partindo-se do geral para o específico. Portanto, a lógica de pesquisa deste trabalho ocorre de forma indutiva, pois parte da vivência ocorrida em obra para a formulação da teoria onde se baseiam as soluções apresentadas (do particular para o geral).

e) Tipo de resultado: Em relação aos tipos de resultado, existem duas possibilidades de enquadramento: básico ou aplicado. Segundo Collis e Hussey (2005), o que diferencia os dois tipos de resultado diz respeito às questões de aplicabilidade dos mesmos. Este trabalho é então classificado como aplicado em termos de resultados, já que este foi inteiramente baseado na resolução do problema de pesquisa e pretende ser imediatamente aplicado.

#### <span id="page-26-1"></span>3.2 Delineamento de pesquisa

A figura 3 abaixo apresenta o diagrama de descrição do processo de elaboração da pesquisa, a fim de atingir os objetivos desse estudo de caso.

Figura 3 - Fluxograma de pesquisa

<span id="page-26-0"></span>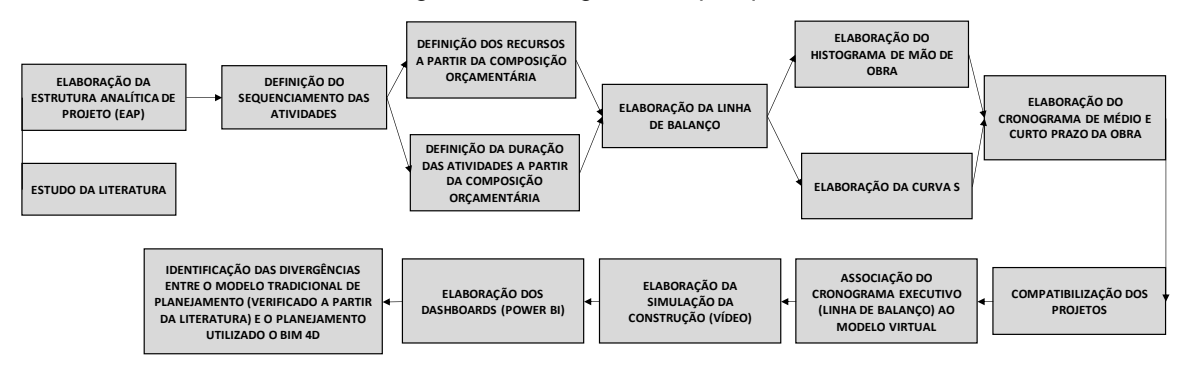

Fonte: O autor (2023)

Para organizar as atividades a serem executadas na obra em questão, será feita a elaboração da estrutura analítica de projeto (EAP), aonde todos os entregáveis do projeto serão definidos. As tarefas consideradas na EAP de planejamento serão norteadas a partir da planilha orçamentária da obra.

A partir das atividades anteriormente definidas, será pensado o sequenciamento lógico de execução, definindo-se as relações de precedências entre as mesmas.

Utilizando-se a planilha orçamentária, será calculado a quantidade de recursos necessários para a execução das tarefas e a duração necessária para que elas sejam realizadas.

Com o software computacional Ms Project, será elaborada a linha de balanço da obra, que consiste em uma organização dos locais de produção em relação ao tempo de execução de serviços. Basicamente, define-se a unidade de repetição em que é distribuída o pacote de serviços.

Com a mão de obra e os custos distribuídos em cada atividade a ser executada, é possível extrair o histograma de mão de obra, e a curva s da obra. O primeiro, consiste no pico de mão de obra ao longo dos meses, enquanto o segundo, mostra a previsão de evolução física financeira mês a mês.

Para a elaboração do cronograma de médio e curto prazo, serão extraídas as atividades no horizonte de tempo de três meses de execução. As atividades serão dispostas em uma planilha em excel e encaminhadas para as equipes de produção.

Com as disciplinas de projeto de arquitetura, estrutura e instalações será realizada a compatibilização dos projetos, que consiste na análise das interferências entre os mesmos, e a identificação de erros nos parâmetros de cada elemento constituinte do modelo virtual.

Com os projetos compatibilizados e a linha de balanço elaborada, é feita a associação das atividades do planejamento com cada item corresponde no modelo virtual do projeto, através do software computacional NavisWorks. Dessa maneira, atribui-se ao modelo virtual a variável tempo, tornando possível a elaboração da simulação de execução.

Com a utilização das planilhas de curto e médio prazo, e da linha de balanço construída no Project, é feito um painel de acompanhamento da obra com o programa Power BI, gerando gráficos e índices que permite a análise do andamento dos serviços.

Paralelo a elaboração do planejamento executivo da obra em questão, será feito o estudo da literatura voltada a elaboração de planejamentos tradicionais, sem a utilização da metodologia BIM como auxílio, afim de identificar possíveis divergências entre os modelos propostos de planejamento.

## <span id="page-27-0"></span>**4 RESULTADOS E DISCUSSÕES**

#### <span id="page-27-1"></span>4.1 Elaboração do cronograma executivo da obra

Ao início do trabalho foi realizado uma reunião aonde foi debatido as diretrizes gerais do empreendimento. No momento em questão, foram analisadas as datas marcos que deveriam orientar o planejamento, como os prazos de entrega das unidades para os clientes compradores. Também foi definido o plano de ataque da obra, orientado pelos prazos de entrega de cada módulo do empreendimento. Os prazos estipulados em contrato funcionam como condições de contorno para a elaboração do planejamento, pois os mesmos restringem as datas marcos de execução dos serviços, uma vez que os prazos precisam ser obedecidos para que não haja gastos com a quebra de contrato.

Após o encontro, nos fora enviada a planilha orçamentária que deveria servir de base para a construção do cronograma executivo da construção. A tabela 01 abaixo mostra o exemplo da estrutura orçamentária utilizada como base para elaboração da EAP do Planejamento.

<span id="page-28-0"></span>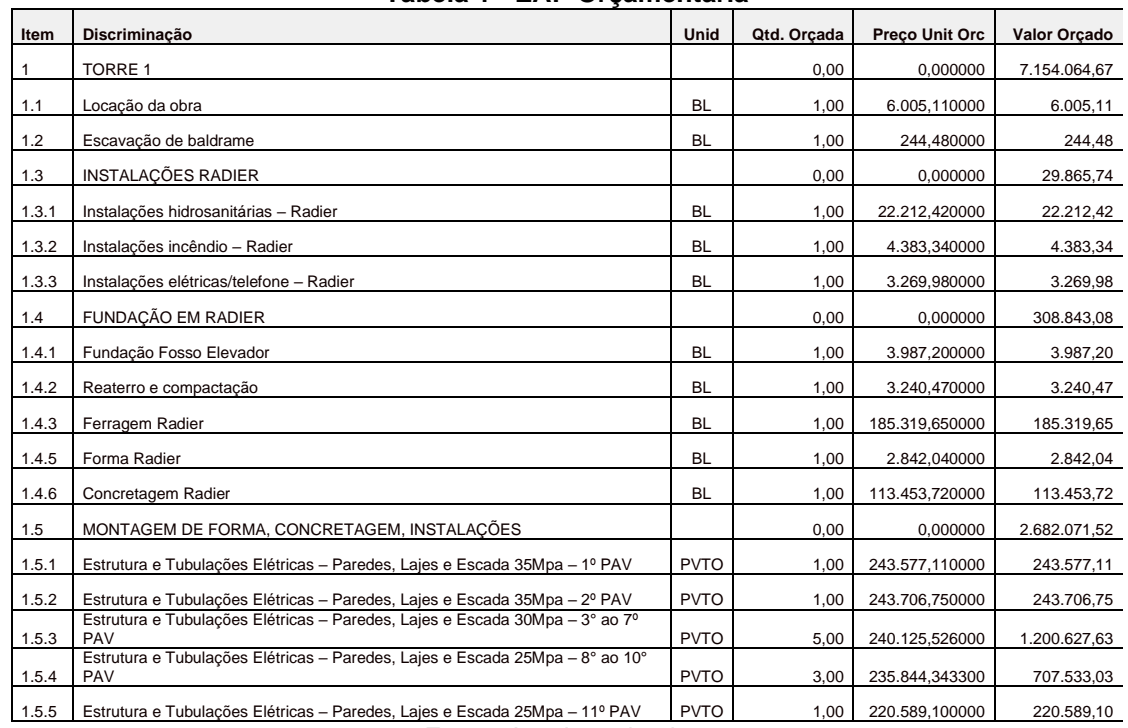

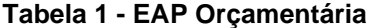

Fonte: Arquivos da obra

A partir da planilha, foi estudado o nível de detalhamento que a EAP de planejamento deveria ter, de modo que contemplasse todos os itens a serem executados do orçamento vigente. Para a elaboração da estrutura do planejamento foi utilizado o software computacional Ms Project. Segue abaixo a figura 2 que mostra os principais grupos da EAP de planejamento validada em conjunto com a equipe técnica da obra.

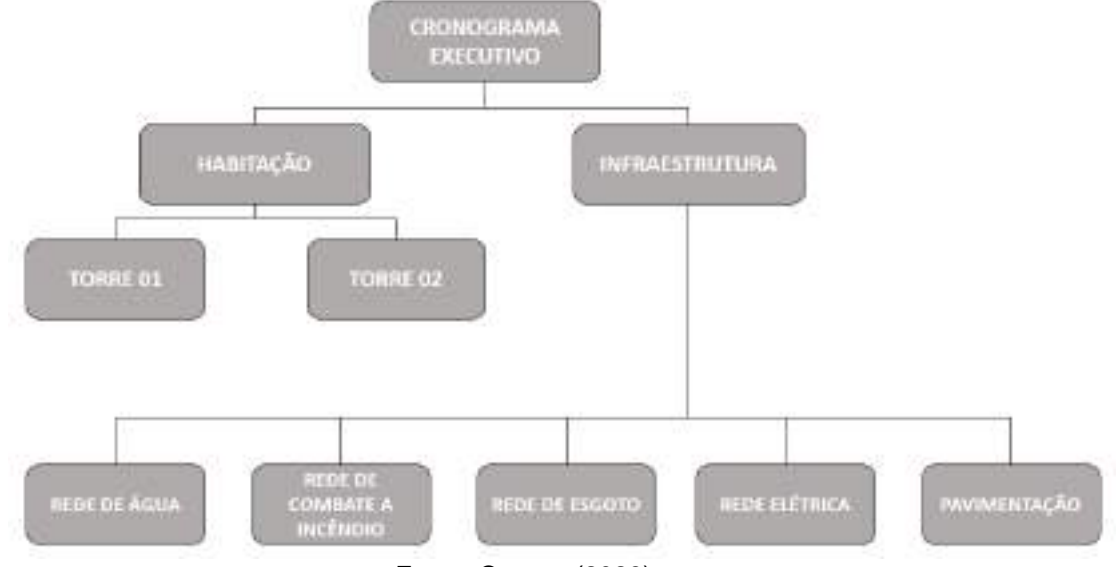

**Figura 4 - EAP de planejamento**

Uma vez estruturada as atividades a serem executadas, foi pensado o sequenciamento lógico entre as mesmas, obedecendo as relações de precedência. Diz-se que uma atividade A é predecessora de B quando para que a atividade B seja executada a atividade A deve obrigatoriamente estar concluída. Esta etapa assemelha-se a construção de um software, aonde se faz necessário, através da linguagem de programação, informar ao programa compilador todas as etapas para que uma ação seja executada, obedecendo a ordem lógica de execução das mesmas.

A partir de uma análise é possível inferir que quanto mais próxima a estrutura do planejamento estiver da estrutura da planilha orçamentária mais precisas estarão as atividades do cronograma executivo, uma vez que dessa maneira diminui-se o risco de ter alguma tarefa necessária para construção do empreendimento não abrangida pelo planejamento.

Fonte: O autor (2023)

Por outro lado, quanto mais atividades estiverem descritas no planejamento menor será a capacidade de controle das mesmas, uma vez que haverá, possivelmente, uma quantidade excessiva de tarefas.

Diante do contexto sobre a quantidade de tarefas do planejamento foi pensando em trabalhar com pacotes de serviço, que consiste em um agrupamento de tarefas que ocorrem de maneira sequenciada e que utiliza os mesmos recursos para execução das mesmas. Dessa maneira foi possível reduzir significativamente a quantidade de linhas do planejamento.

Para determinação dos recursos a serem utilizados em cada atividade do planejamento também foi consultada a planilha orçamentária já citada. Nela também está descrita a quantidade de horas que cada profissional necessário para execução do serviço precisa para que a atividade seja concluída. Abaixo, na tabela 3, temos o exemplo da composição de instalações de incêndio utilizada para cálculo.

<span id="page-30-0"></span>

|       | oompoolydo do moldiagooo do mioondio                        |            |             |             |
|-------|-------------------------------------------------------------|------------|-------------|-------------|
| 1.3.2 | Instalações incêndio - Radier                               | <b>BL</b>  | <b>XXXX</b> | <b>XXXX</b> |
|       | Cordão Bahia"                                               | ©          | 3,3333      | 55,10       |
|       | Luva ferro galvanizado 2 1/2"                               | $^{\circ}$ | 13,3336     | 734,81      |
|       | Adesite para juntas (bisnaga)                               | ©          | 33,3320     | 231,99      |
|       | Te de aco galvanizado 2. 1/2"                               | ◎          | 2,0000      | 187,42      |
|       | Tubo de aco galvanizado 2. 1/2"                             | ML         | 40,0000     | 4.496,00    |
|       | Curva 90° aço galvanizado 2. 1/2" - rosca                   | ©          | 2,0000      | 339,92      |
|       | Fita anticorrosiva polietileno c/elastômero - TOROFITA 10cm | <b>RL</b>  | 11,1200     | 51,82       |
|       | <b>Bombeiro</b>                                             | H          | 54,3320     | <b>XXXX</b> |
|       | Auxiliar de bombeiro ©                                      | Н          | 54,3320     | <b>XXXX</b> |
|       | Mão de obra Instalação Gás e Incêndio - Radier              | VB         | 1.219,6000  | 1.219,60    |

**Tabela 2 - Composição de instalações de incêndio**

Fonte: Arquivos da obra

Da tabela anterior podemos concluir que para que as instalações de incêndio do radier de um bloco dessa construção sejam feitas é necessária uma equipe composta por bombeiro e auxiliar de bombeiro, aonde os mesmos precisarão de 54,3320 horas para concluir o serviço.

A partir de análises feitas como a descrita anteriormente foi possível calcular todos os recursos e durações necessários para cada pacote de serviço definido na etapa de planejamento.

Depois de definido a estrutura do planejamento, as relações de precedência entre as atividades e durações e recursos necessários para execução das mesmas foi definido os locais de produção das atividades. Estes consistem na unidade repetitiva dos pacotes.

Um dos objetivos do planejamento baseado em locais é que as equipes de produção se mobilizem apenas uma vez e possam continuar o trabalho até a conclusão (KENLEY, 2004). Em outros termos, pode-se dizer que em projetos que são repetitivos, os objetos a serem construídos tendem ser estacionários, enquanto as equipes de trabalho se movem de um local para outro até concluir todos os produtos (TOMMELEIN et al., 1999).

O empreendimento em questão é composto por duas torres com 11 pavimentos cada, sendo térreo + 10 pavimentos tipo, sobressolo com 2 pavimentos e algumas edículas. A tipologia utilizada nas torres foi paredes de concreto. Segue abaixo figura 3 que traz o modelo virtual do empreendimento e figura 4 com o corte mostrando as divisões internas dos apartamentos.

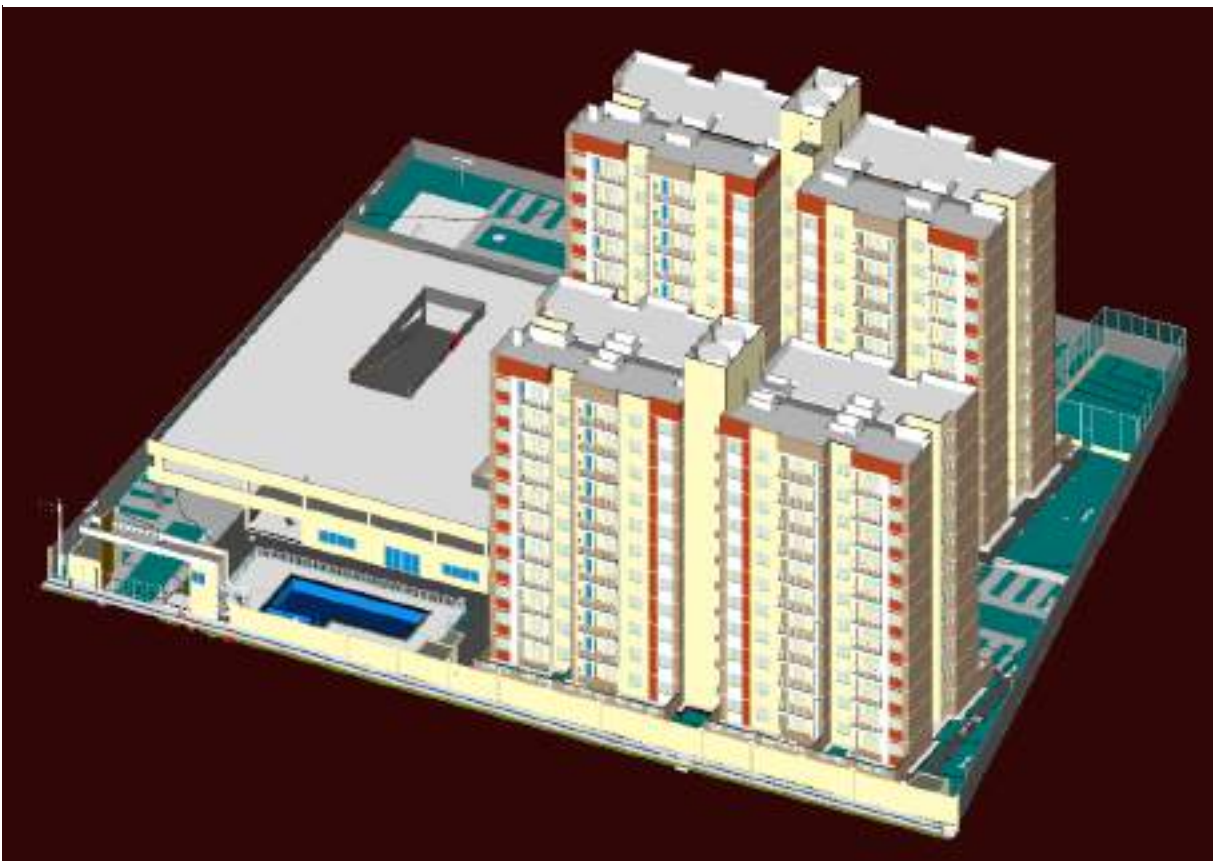

**Figura 5 - Modelo virtual 3D do empreendimento**

**Fonte: Arquivos do empreendimento**

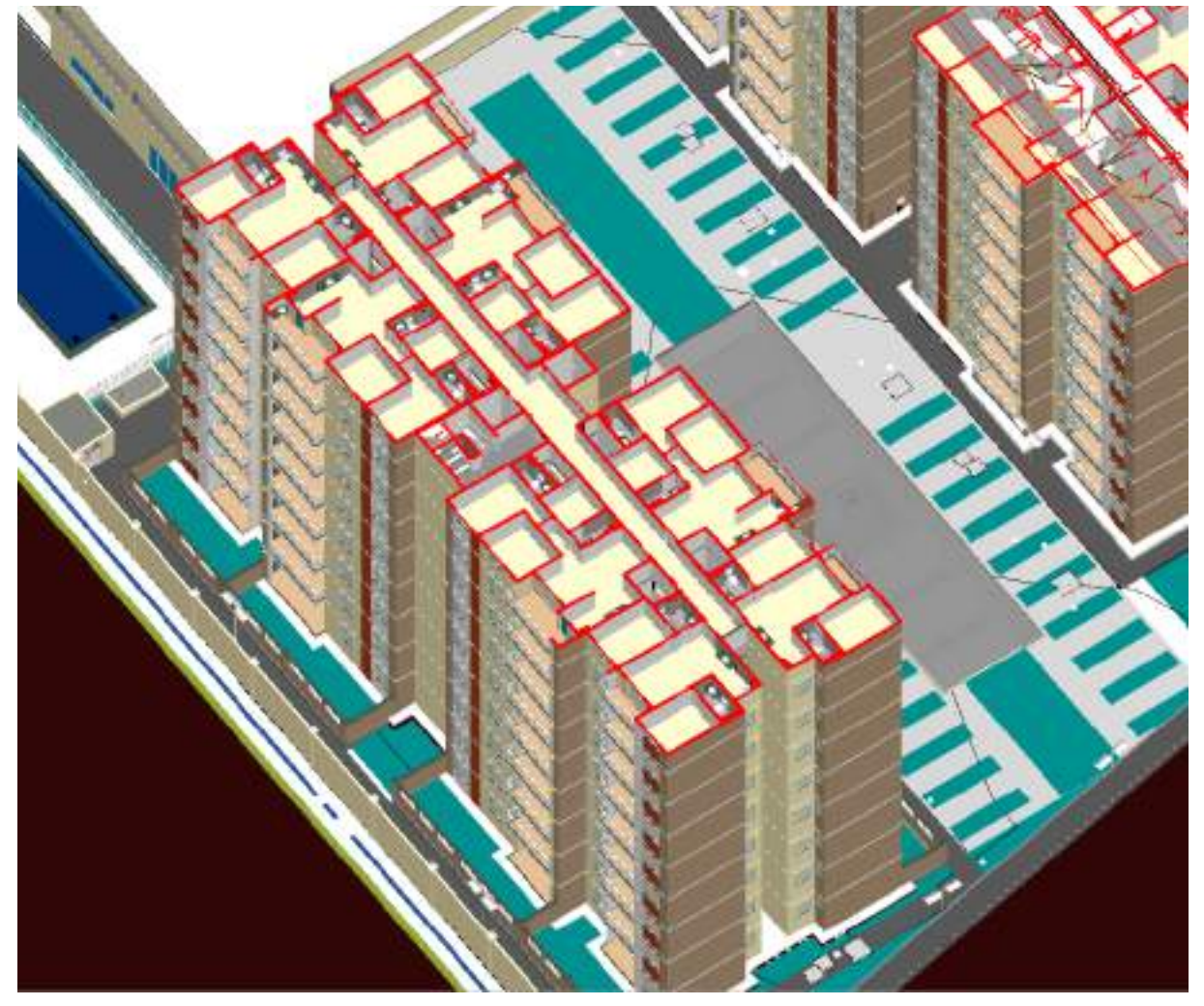

**Figura 6 - Corte superior do modelo virtual 3D do empreendimento**

**Fonte: Arquivos do empreendimento**

Os apartamentos do empreendimento em questão possuem semelhanças na divisão de espaços e no padrão de acabamento escolhido, e além disso, todos os pavimentos do prédio possuem a mesma quantidade de apartamentos. Dessa maneira, uma vez que os locais de produção precisam ter configurações semelhantes para que tenha repetitividade de serviços, foi adotado o pavimento como unidade de repetição para os serviços internos realizados na torre.

A partir do agrupamento das tarefas da EAP de planejamento por pavimento, obtivemos a linha de balanço da obra. Abaixo temos a linha de balanço da obra construída no software computacional Ms Project.

<span id="page-33-0"></span>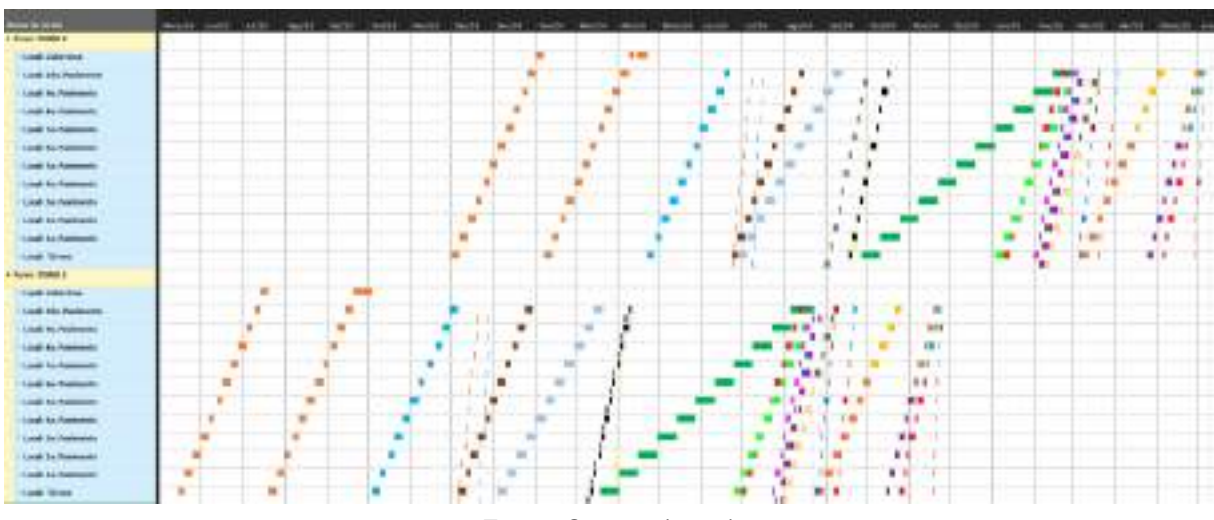

**Figura 7 - Linha de balanço das atividades**

Fonte: O autor (2023)

Link de acesso para visualização detalhada da imagem: [https://drive.google.com/file/d/1vdo9A1\\_9zqGj6CtBp3X5dQ5qzhCylQMQ/view?usp=](https://drive.google.com/file/d/1vdo9A1_9zqGj6CtBp3X5dQ5qzhCylQMQ/view?usp=drive_link) drive link

No lado esquerdo da imagem temos os locais de produção das atividades, enquanto na parte superior fica o eixo do tempo. Os pacotes de serviço são representados pelas barras que estão dispostas no plano espaço x tempo do software.

É importante destacar que o método da linha de balanço como representação do cronograma executivo foi adotado para este empreendimento por ele possuir unidades repetitivas de construção.

A primeira atividade da linha de balanço, iniciando-se em maio de 2023 e representada pelas barras em laranja trata-se da estrutura de paredes de concreto. Como citado anteriormente, o plano de ataque consistiu em concretar todo lado A da torre 1 e posteriormente, iniciar a concretagem do lado B. A duração do ciclo de concretagem por pavimento possível, a partir da quantidade de fôrmas disponíveis, foi de 4 dias. No início de outubro de 2023 teríamos a finalização da concretagem da torre 1.

Em seguida, a fim de regularizar as paredes de concreto, com perfurações devido as faquetas de fixação da fôrma, inicia-se a atividade de estucamento, representada pelas barras azuis e iniciando em outubro de 2023. A atividade libera a instalação dos peitoris e instalação das janelas, o que protege os ambientes internos da torre contra ações do ambiente e diminui o risco de acidentes de trabalho. Em sequência, com o ambiente protegido, as equipes iniciariam as instalações hidrossanitárias. Representada pelas barras verdes, a atividade de cerâmica iniciaria

após a atividade de impermeabilização. A inclinação maior da atividade na linha de balanço em relação às outras tarefas deve-se a menor produtividade adotada para execução da mesma. A conclusão da torre 1 ficou prevista para novembro de 2024, tendo como última atividade a instalações dos metais, representada pelas últimas barras. Para o início da concretagem da torre 2 foi considerado uma latência de 2 meses, a fim de atender uma premissa de entrega de obra firmada em contrato com a financiadora do empreendimento. Na torre 2, a lógica do sequenciamento dos serviços bem como as durações foram mantidas.

#### <span id="page-34-0"></span>4.2 Elaboração da curva s e histograma de mão de obra

Depois do cronograma executivo concluído, foi elaborado as informações complementares do planejamento da obra. Com os recursos alocados em cada atividade, e com os custos relacionados a cada pacote de serviço foram elaborados o histograma de mão de obra e a curva S do empreendimento respectivamente. O histograma consiste no pico de mão de obra previsto para cada mês de execução dos serviços, enquanto a curva S nos mostra o percentual da obra a ser executado a cada mês de execução previsto no planejamento. Abaixo, seguem os gráficos 3 e 4 referentes ao histograma de mão de obra e curva S respectivamente.

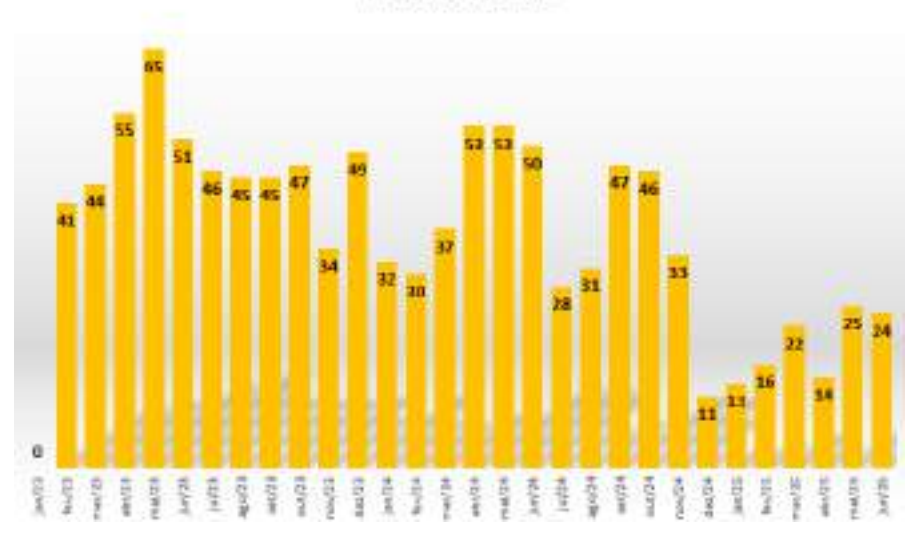

**Gráfico 3 - Histograma de mão de obra do estudo de caso**

HISTOGRAMA GERAL

Fonte: O autor (2023)

Como mostrado no gráfico, em maio de 2023 haveria o pico de mão de obra. No mês em questão, estaria em execução parte das redes de infraestrutura do empreendimento, como a rede de esgoto e rede de drenagem, algumas atividades referentes a construção das edículas e início da concretagem da torre 1. O paralelismo entres esses grupos de tarefas resultou na grande quantidade de colaboradores vista no gráfico. Em dezembro de 2024, com a finalização da construção da torre 1, e de algumas edículas, o gráfico apresenta uma queda na quantidade de funcionários no canteiro. O que volta a crescer devido ao paralelismo da atividade de cerâmicas com instalação de bancadas, louças e metais e limpeza dos apartamentos da torre 2.

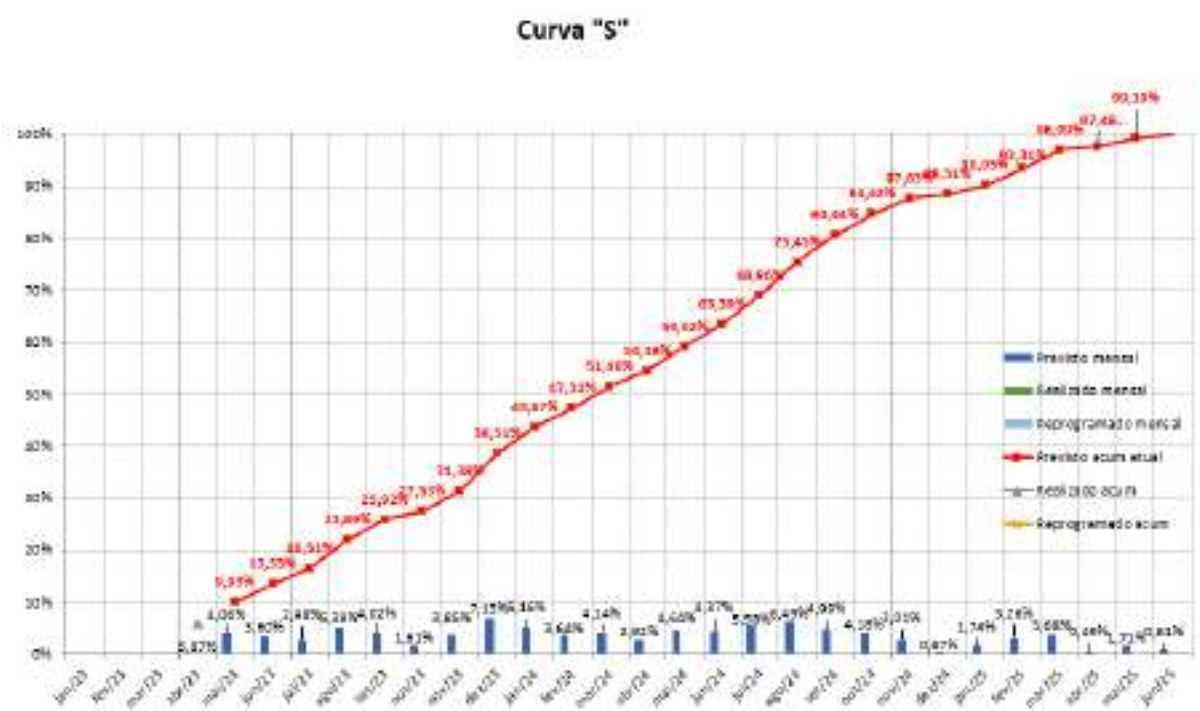

**Gráfico 4 - Curva S**

Fonte: O autor (2023)

Na curva s do empreendimento podemos perceber um pico no previsto mensal acontecendo no mês de dezembro de 2023, com avanço previsto de 7,13%. No mês em questão, a concretagem da torre 2 estaria iniciando, enquanto parte das redes de infraestrutura do prendimento ainda estariam em andamento, além de estar ocorrendo paralelamente alguns dos serviços internos da torre 1, como instalação das esquadrias, instalação dos peitoris e execução das instalações hidrossanitárias, o que colaborou para o alto valor observado. Dezembro de 2024 há uma queda no previsto mensal explicada pelo término de todos os serviços na torre 1. A partir de abril de 2025, observamos valores de avanço mensal baixo, pois nos meses em questão, apenas os serviços finais como instalação dos metais, revisão e limpeza dos apartamentos referente a torre 2 estariam acontecendo.

## <span id="page-36-1"></span>4.3 Elaboração do planejamento de médio e curto prazo

Após planejar o horizonte de longo prazo da obra, foi pensado a maneira que essa informação seria apresentada as equipes de produção, visto que o horizonte de trabalho que os operários precisam ter compreende o médio e o curto prazo. A forma de apresentação optada foi através de planilha construída no software computacional Excel.

Para a elaboração do planejamento de médio prazo e de curto prazo foi utilizado as informações contidas no cronograma de longo prazo construído no software Ms Project. Abaixo é descrito o conteúdo das abas principais da planilha de planejamento.

<span id="page-36-0"></span>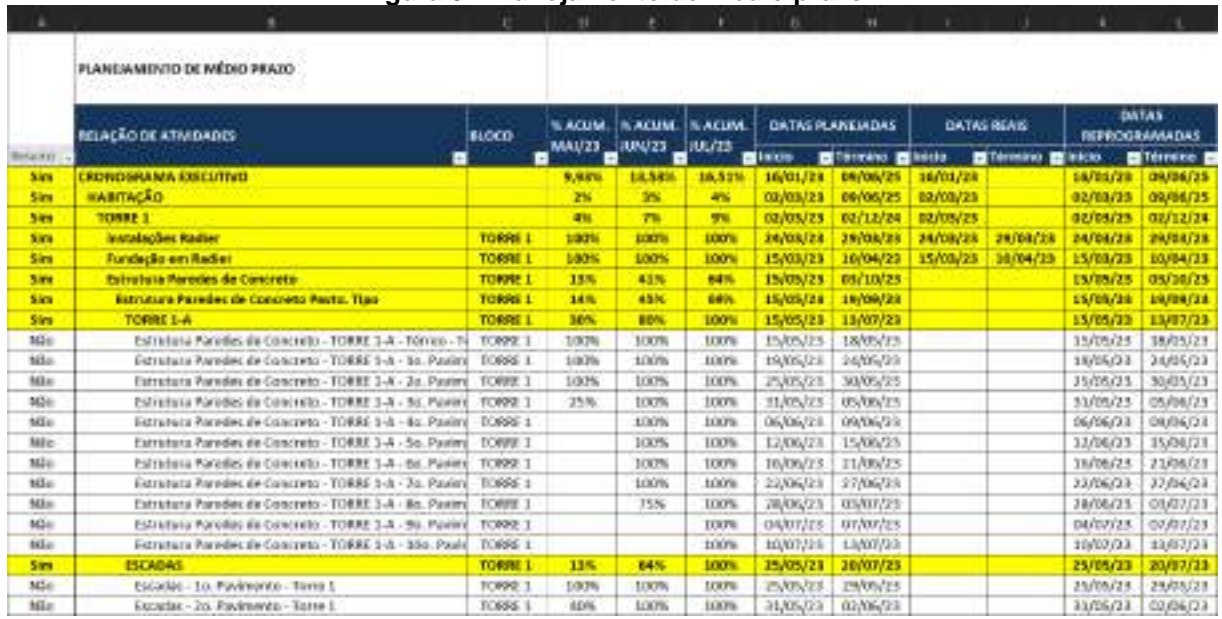

#### **Figura 8 - Planejamento de médio prazo**

Fonte: O autor (2023)

Link de acesso para visualização detalhada da imagem:

[https://drive.google.com/file/d/13zND15QW6\\_xGCi8UbiLEujd\\_dJ54JmRM/view?usp=](https://drive.google.com/file/d/13zND15QW6_xGCi8UBiLEujd_dJ54JmRM/view?usp=drive_link) [drive\\_link](https://drive.google.com/file/d/13zND15QW6_xGCi8UBiLEujd_dJ54JmRM/view?usp=drive_link)

A imagem acima nos mostra um corte da aba PMP da planilha aonde foi elaborado o planejamento de médio prazo da obra. Na coluna B temos toda a estrutura analítica do projeto, seguido pela coluna C aonde é apresentado o local de produção e colunas D, E e F onde foi apresentado os percentuais previstos acumulados de cada atividade descrita na EAP do planejamento para o horizonte de três meses de projeto.

A partir dos valores apresentados nas colunas D, E e F podemos verificar que até maio de 2023, as paredes de concreto da torre 1 deveriam estar executadas até o segundo pavimento. Em junho de 2023 a elevação deveria ter sido concluída até sétimo pavimento da torre. E ao final de julho de 2023 todo o lado A da torre 1 deveria ter sido concretada, totalizando 44 apartamentos e o percentual previsto acumulado deveria ser de 16,51%.

<span id="page-37-0"></span>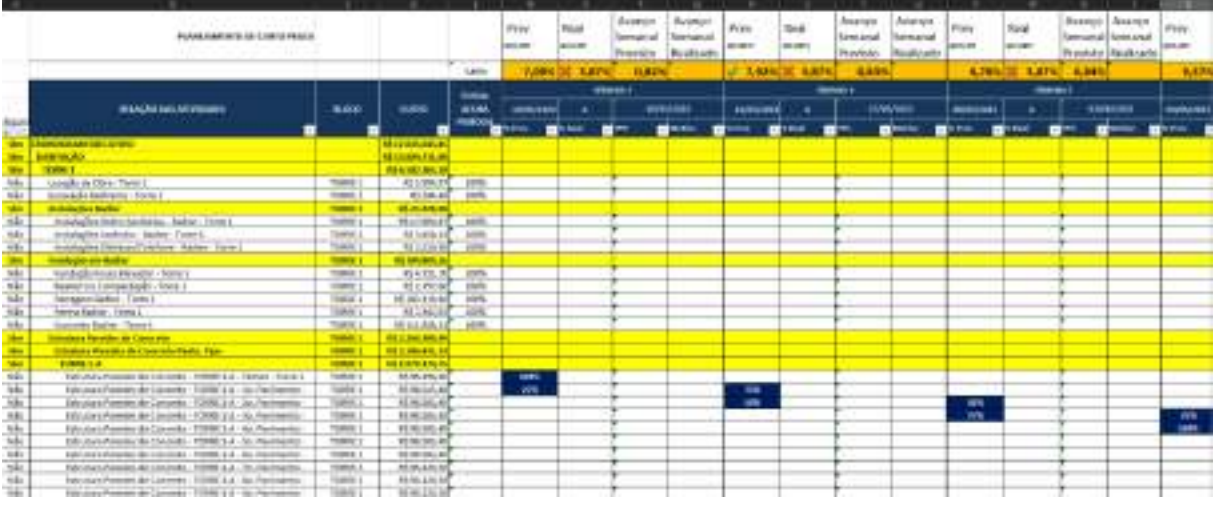

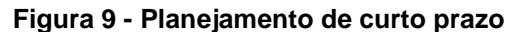

Link de acesso para visualização detalhada da imagem: [https://drive.google.com/file/d/1f3ZwlAeTzaYdCkr6op-](https://drive.google.com/file/d/1f3ZWlAeTzaYdCkr6op-VYPmKghXt3wIT/view?usp=drive_link)[VYPmKghXt3wIT/view?usp=drive\\_link](https://drive.google.com/file/d/1f3ZWlAeTzaYdCkr6op-VYPmKghXt3wIT/view?usp=drive_link)

Na aba de planejamento de curto prazo também foi inserido toda a EAP de planejamento. A fim de apresentar as metas semanais para as equipes de trabalho, foi distribuído os percentuais a serem executados de cada atividade nas semanas planejadas no cronograma executivo da obra. Para que as equipes de campo pudessem registrar cada avanço das tarefas e os motivos pelos quais eventualmente

Fonte: O autor (2023)

não puderam concluir alguma atividade, foram inseridas as colunas de percentual executado e uma coluna de motivos, respectivamente.

Como mostra a figura, na semana 03, que iniciava em 14/05/2023 estava previsto para executar a concretagem do térreo do lado A da torre 1 e 25% do primeiro pavimento do mesmo lado da torre. Na semana 04 que iniciava em 21/05/2023 seria executado os 75% restantes do primeiro pavimento e concretado 50% do segundo pavimento. Ao final da semana 05 o previsto acumulado da obra seria de 8,76%.

<span id="page-38-0"></span>4.4 Elaboração do projeto em 4d do empreendimento

<span id="page-38-1"></span>4.4.1 Compatibilização dos parâmetros do modelo com os pacotes do planejamento

Concluída a planilha, foi iniciado o processo de elaboração do projeto em 4D da obra, aonde seria mostrado a evolução do modelo virtual 3D do empreendimento ao longo do tempo.

Para fazer a associação da variável tempo ao modelo virtual foi utilizado o software computacional Navisworks. No programa, foi importado o modelo 3D construído no software Revit e do cronograma executivo elaborado no Ms Project.

A interface do Navisworks permite fazer a associação das tarefas do planejamento aos itens do modelo de duas maneiras. A primeira consiste em selecionar manualmente cada elemento do projeto e agrupa-los salvando a seleção, o que dar-se o nome de Sets. Após criar todos os sets, é possível fazer a associação das tarefas do planejamento com as seleções automaticamente, desde que sejam dados aos Sets criados o mesmo nome das respectivas tarefas do planejamento. O problema de vincular os elementos dessa maneira advém do longo tempo necessário para criar cada Set, uma vez que seria necessário clicar em cada item do modelo para fazer a seleção. A segunda maneira de buscar os elementos do modelo e selecionalos seria filtrando-os através de parâmetros que os mesmos possuam em comum. Para isso, é necessário que o projetista do modelo virtual tenha adicionado parâmetros que agrupem elementos de uma mesma natureza no planejamento. A imagem abaixo mostra um exemplo de filtro que seleciona todas as portas do pavimento térreo.

<span id="page-39-0"></span>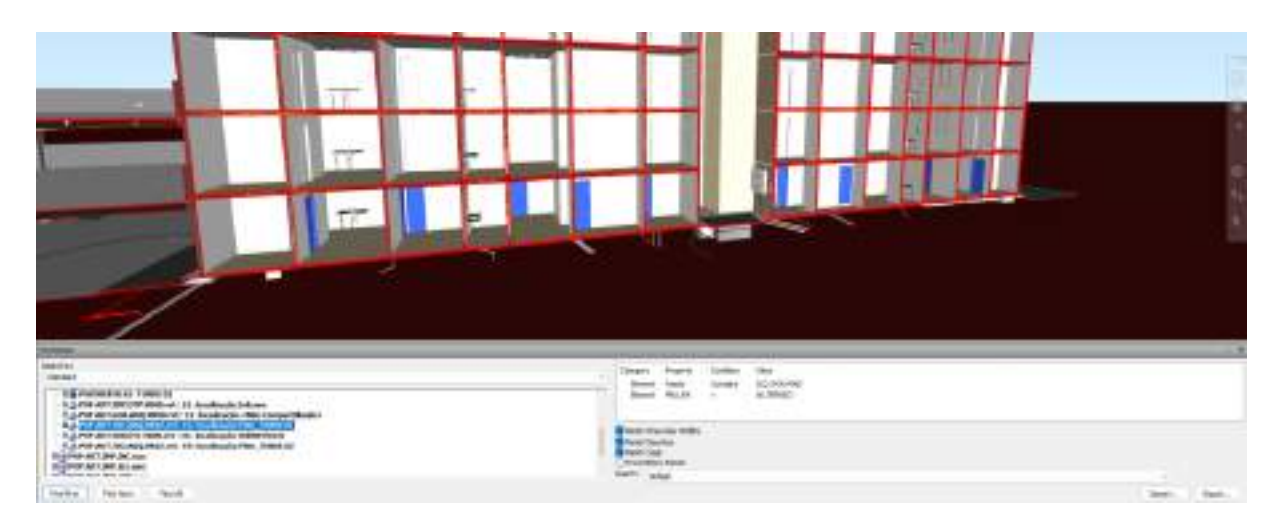

**Figura 10 - Corte do modelo virtual 3D destacando a seleção das portas**

Fonte: Arquivos do empreendimento

Link de acesso para visualização detalhada da imagem: [https://drive.google.com/file/d/1Pno5\\_V1JTDKh61yimvysXUPl2uH](https://drive.google.com/file/d/1PNo5_V1JTDKh61yimvysXUPl2uH-wL3J/view?usp=drive_link)[wL3J/view?usp=drive\\_link](https://drive.google.com/file/d/1PNo5_V1JTDKh61yimvysXUPl2uH-wL3J/view?usp=drive_link)

O parâmetro Family indica a família que se está buscando, que no caso em questão, são as portas de madeira, enquanto o parâmetro PRA\_PA indica o pavimento em que estes elementos estão inseridos.

A seleção dos elementos pela filtragem de parâmetros otimiza o trabalho de agrupar elementos de um mesmo pacote de planejamento, mas a técnica só é possível se os itens do modelo virtual estiverem parametrizados de maneira que esteja relacionada com as tarefas do cronograma executivo da obra. Por exemplo, se meus pacotes de trabalho de cerâmica estiverem divididos por pavimento, é preciso que o todas as cerâmicas possuam o parâmetro do tipo PRA\_PA para que elas sejam agrupadas pelo pavimento. Se além disso o planejamento separar as cerâmicas das áreas molhadas das cerâmicas das áreas secas é preciso que estes elementos no modelo virtual possuam um parâmetro que identifiquem em qual categoria as mesmas fazem parte.

Diante do discutido, a primeira etapa da elaboração do projeto em 4D do empreendimento consistiu em fazer a compatibilização das disciplinas de projeto com as tarefas da EAP de planejamento, de forma a identificar elementos parametrizados incorretamente, ou que não estivessem parametrizados, para que juntamente com o projetista responsável pelo modelo, fosse corrigido ou inserido os parâmetros. Abaixo segue algumas das observações que foram feitas sobre o modelo.

Para a execução da concretagem das paredes da torre foi considerada uma divisão da mesma em lado A e lado B. O lado A corresponde à metade dos apartamentos da torre incluindo a caixa da escada, enquanto o lado B seria os apartamentos restantes conforme imagens abaixo.

<span id="page-40-0"></span>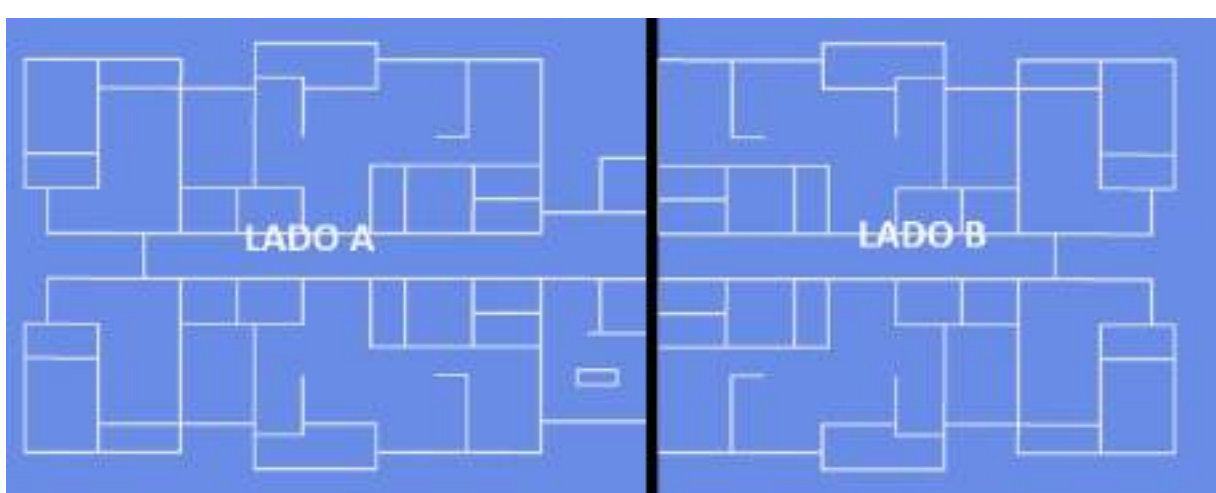

**Figura 11 - Divisão dos lados da torre em planta**

<span id="page-40-1"></span>Fonte: O autor (2023)

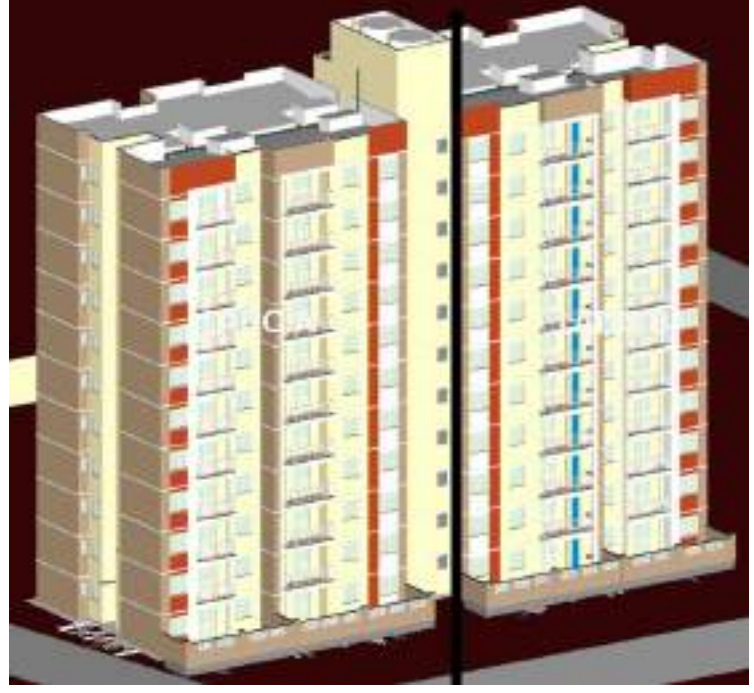

**Figura 12 - Divisão dos lados da torre no modelo virtual 3D**

Fonte: O autor (2023)

O plano de ataque para execução da estrutura consistiu em concretar os 4 apartamentos do lado A da torre junto com a caixa da escada e após finalizar todo o lado A, começar a concretagem do lado B seguindo a mesma produtividade. Abaixo é apresentado a linha de balanço do serviço em questão.

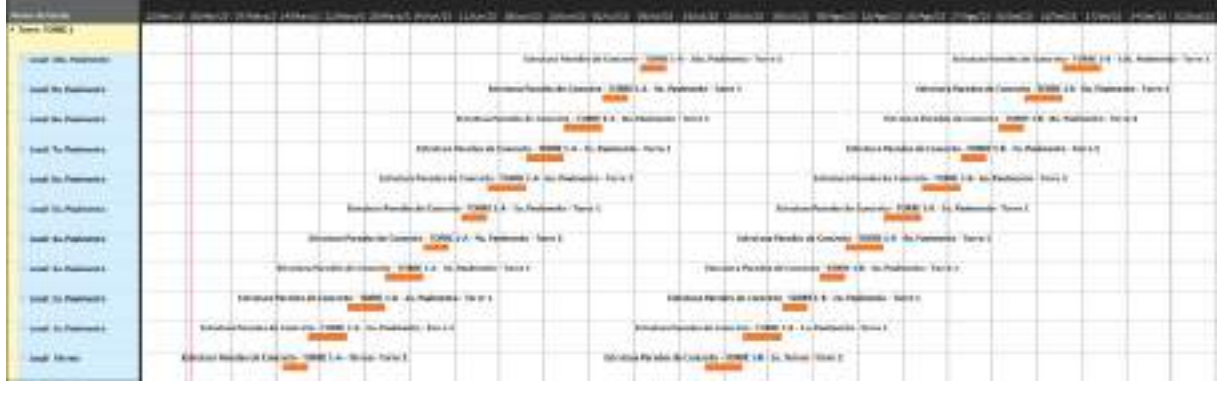

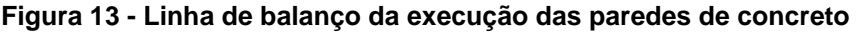

Fonte: O autor (2023)

Link de acesso para visualização detalhada da imagem: [https://drive.google.com/file/d/15B\\_OP8kuBF2RzolJ1ZeCNonsvad\\_KGIx/view?usp=d](https://drive.google.com/file/d/15B_OP8kuBF2RzolJ1ZeCNonsvad_KGIx/view?usp=drive_link) [rive\\_link](https://drive.google.com/file/d/15B_OP8kuBF2RzolJ1ZeCNonsvad_KGIx/view?usp=drive_link)

Como mostra a figura, a execução da estrutura do lado A da torre 1 iniciaria em maio de 2023, com a concretagem do pavimento térreo. Em sequência, seguese a concretagem do primeiro ao décimo pavimento. Só após a conclusão da torre 1 lado A, dá-se início a estrutura do lado B da mesma torre, com a concretagem do térreo acontecendo em julho de 2023.

Dessa maneira, se fez necessário filtrar no modelo virtual do empreendimento as paredes de concreto conforme a divisão adotada no planejamento, ou seja, seria necessário que as paredes do projeto estivessem parametrizadas de modo a separar lado A e lado B da torre. Como o plano de ataque da estrutura se deu após a elaboração do projeto em 3D, o mesmo não continha tais informações, estando os elementos divididos apenas por pavimento. Diante disso, foi necessário fazer a seleção das paredes de forma manual. Abaixo segue a imagem com os parâmetros inseridos no elemento construtivo em questão.

<span id="page-42-0"></span>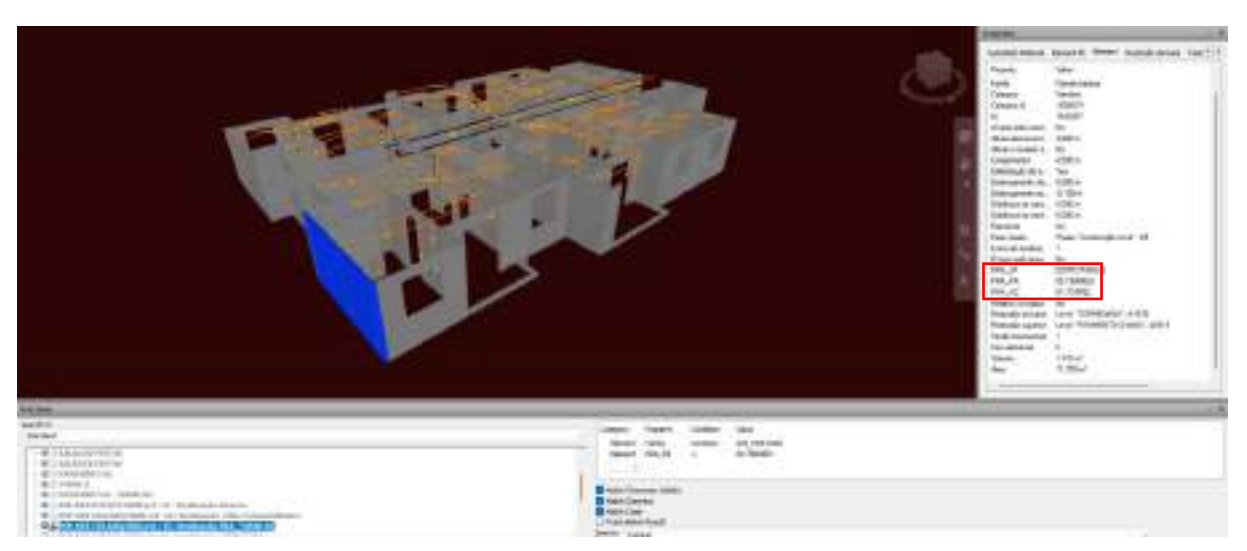

**Figura 14 - Corte no modelo em 3D da parede de concreto**

Fonte: Arquivos do empreendimento

O planejamento executivo da obra em questão também possui outra especificidade, que é a de execução antecipada dos apartamentos dados como modelo, a fim de haver referências a se seguir para a execução das atividades dos demais apartamentos. Dessa maneira, todos os serviços desses locais de produção acontecem antes das demais unidades. Abaixo segue figura 13 com o cronograma executivo da atividade de cerâmica.

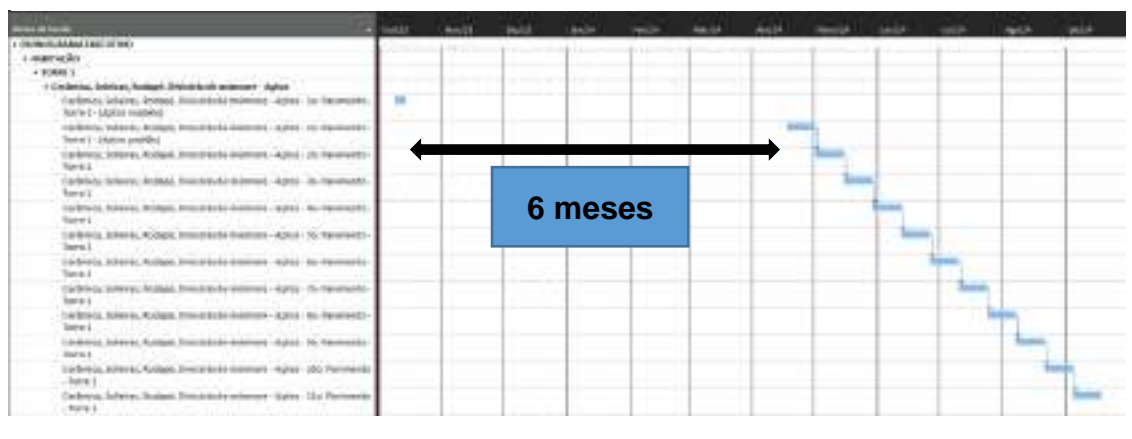

**Figura 15 - Gráfico de gantt do assentamento de cerâmica**

Fonte: O autor (2023)

Link de acesso para visualização detalhada da imagem:

[https://drive.google.com/file/d/18-](https://drive.google.com/file/d/18-wIbuURis79KIjQpSkRz969jlBpy1VM/view?usp=drive_link)

[wIbuURis79KijQpSkRz969jlBpy1VM/view?usp=drive\\_link](https://drive.google.com/file/d/18-wIbuURis79KIjQpSkRz969jlBpy1VM/view?usp=drive_link)

Como pode-se observar, o assentamento da cerâmica dos apartamentos modelo, localizados no térreo, aconteceria 6 meses antes dos apartamentos padrões do restante do pavimento, atendendo a premissa de se construir uma unidade completa para a visitação e para referência de construção para as demais unidades. Dessa maneira, a execução dos revestimentos internos foi programada para iniciar em outubro de 2023, e após a conclusão das unidades modelo a atividade seria pausada, retomando apenas em abril de 2024, aonde o restante dos apartamentos seriam executados de forma sequencial e ininterrupta.

No projeto em 3D em questão não haviam parâmetros que identificassem os elementos dos apartamentos modelo, estando as cerâmicas parametrizadas de modo a agrupa-las apenas por pavimento da torre. Dessa maneira, assim como para os elementos estruturais mostrados anteriormente, também se fez necessário a seleção dos itens de maneira manual, acarretando em uma demanda significativa de tempo. A figura 14 nos mostra as cerâmicas do modelo virtual filtradas pelo parâmetro PRA\_PA 00. TERREO, e destacadas de azul temos as cerâmicas de parede e piso dos apartamentos modelo.

<span id="page-43-0"></span>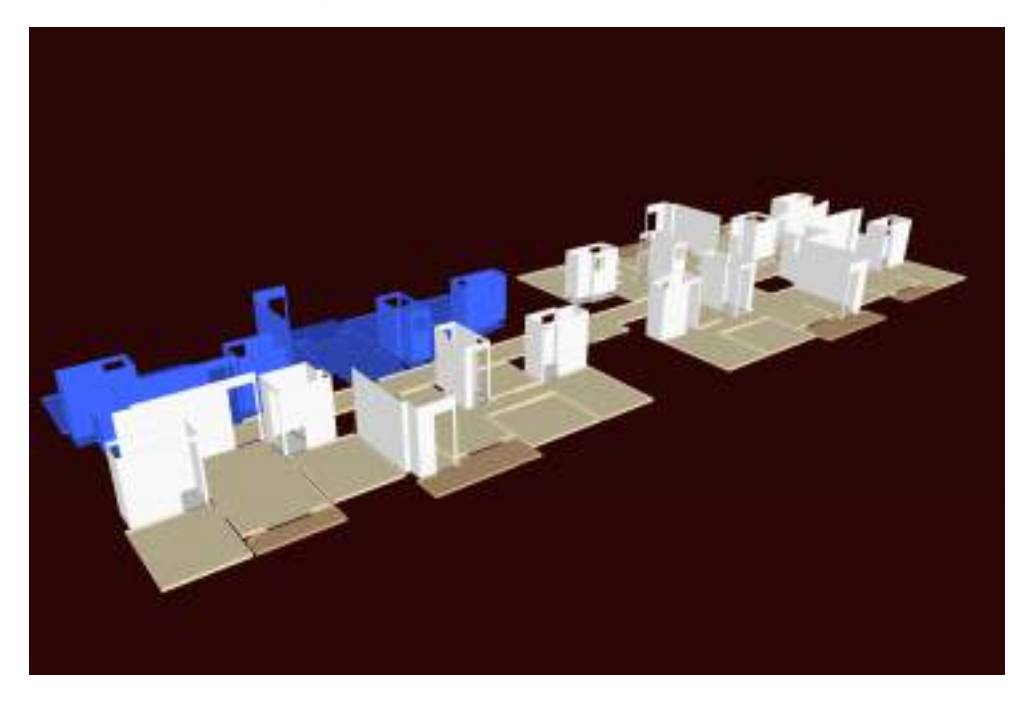

**Figura 16 - Seleção das cerâmicas do térreo no modelo virtual**

Fonte: Arquivos do empreendimento

Outro empecilho para a seleção dos elementos estava relacionado com a parametrização incorreta de alguns elementos, o que dificultou o agrupamento dos itens para a vinculação com as tarefas do planejamento. Abaixo por exemplo, é

mostrado na figura 15 as peças de bancadas do 2º pavimento da torre 02 do modelo, que estavam com parâmetro PRA\_PRA 03.PAVIMENTO 03, agrupando-as com as bancadas do 3° pavimento.

<span id="page-44-0"></span>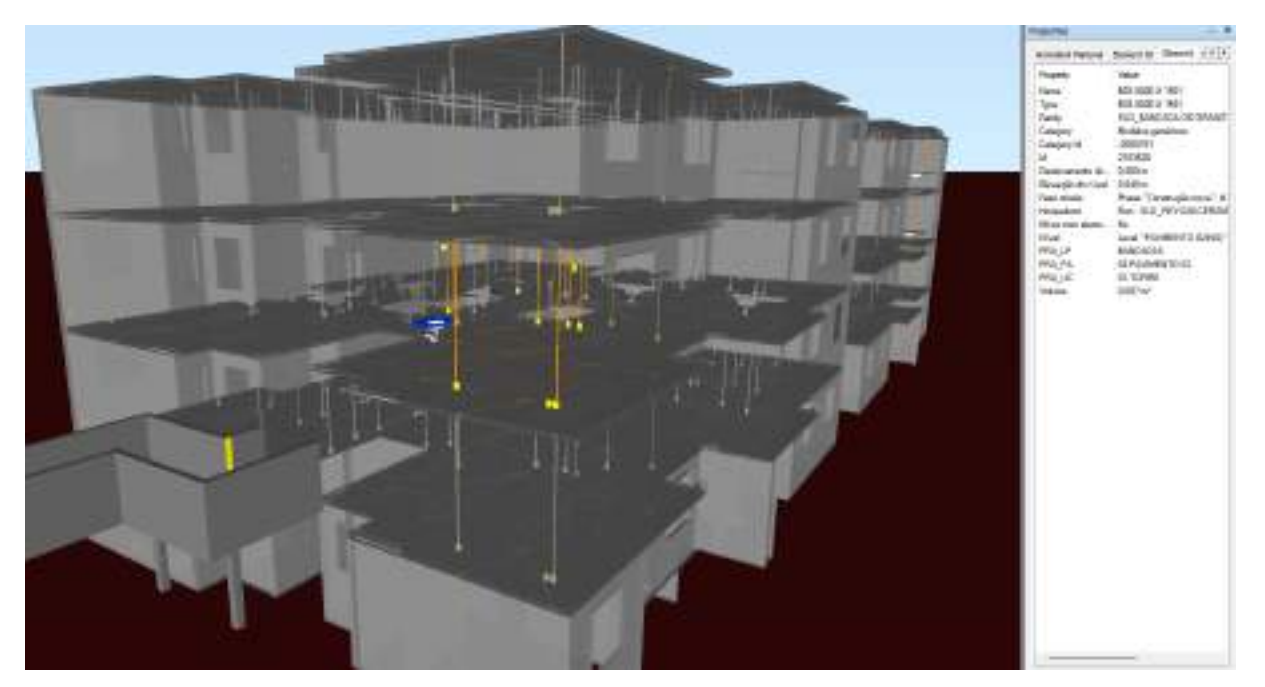

**Figura 17 - Corte com seleção de bancada do segundo pavimento da torre**

Fonte: Arquivos do empreendimento

#### <span id="page-44-1"></span>4.4.2 Análise das dificuldades encontradas na compatibilização

A principal dificuldade encontrada na compatibilização entre o planejamento das tarefas e o modelo virtual apresentou-se na parametrização dos itens do projeto em 3D, visto que os mesmos não estavam agrupados de maneira que facilitasse a vinculação com os pacotes do cronograma executivo. Isso se deve, no estudo em questão, pelos momentos de concepção de cada um deles.

O planejamento da obra iniciou-se após a elaboração dos projetos executivos do empreendimento. O que justificou a maior parte das dificuldades encontradas nessa etapa de elaboração do projeto em 4D. Com o estudo, observou-se que para uma maior facilidade de conversação entre planejamento e projeto, é de suma importância que os dois sejam pensados de maneira concomitante, pois dessa forma, os elementos do projeto já seriam parametrizados de maneira a incorporar todas as premissas estipuladas para a execução da obra.

Uma das consequências da utilização do BIM é a integração entre as diversas etapas de um projeto. Trabalhar disciplinas do modelo virtual e planejamento de maneira que as informações entre as mesmas estejam desconexas, dificulta a assimilação entre as duas ferramentas de trabalho, e consequentemente, os benefícios da utilização do BIM são minorados.

## <span id="page-45-0"></span>4.4.3 Elaboração da simulação 4D

Após feito o agrupamento de todos os elementos e a nomeação das seleções conforme as tarefas do planejamento, importou-se o cronograma executivo para dentro do banco de dados do Navisworks, e foi vinculado os sets criados na ferramenta com as atividades do planejamento.

Para a elaboração da simulação do avanço físico da obra no decorrer do tempo, foi feita a configuração das cores que representariam o início das atividades, sendo consideradas para essas, as cores já escolhidas para representação da linha de balanço no programa ms Project. Dessa maneira, tem-se uma padronização da representação gráfica dos elementos construtivos.

Abaixo, nas figuras 17, 18, 19, 20 e 21 temos a fotografia de alguns dos marcos principais da simulação.

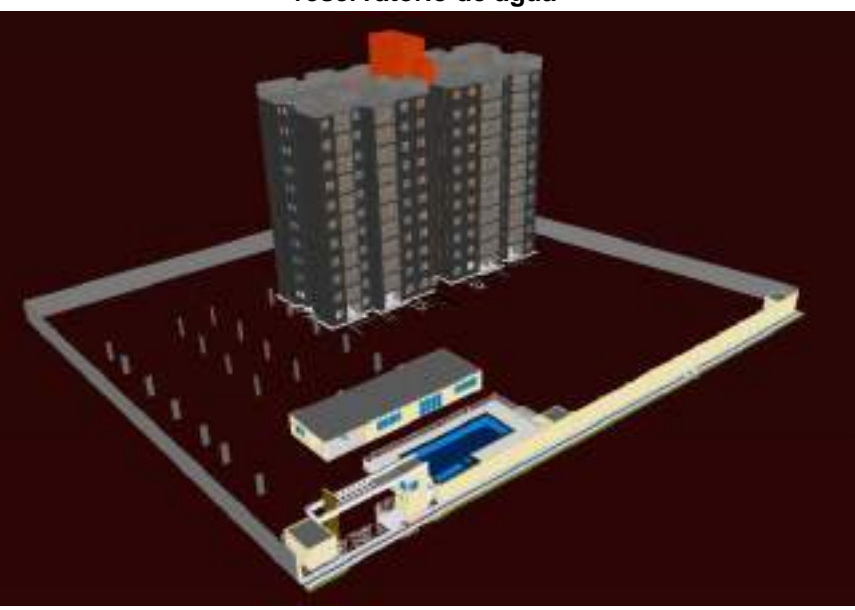

**Figura 18 - Iniciada a última concretagem da torre 01, referente ao reservatório de água**

Fonte: O autor (2023)

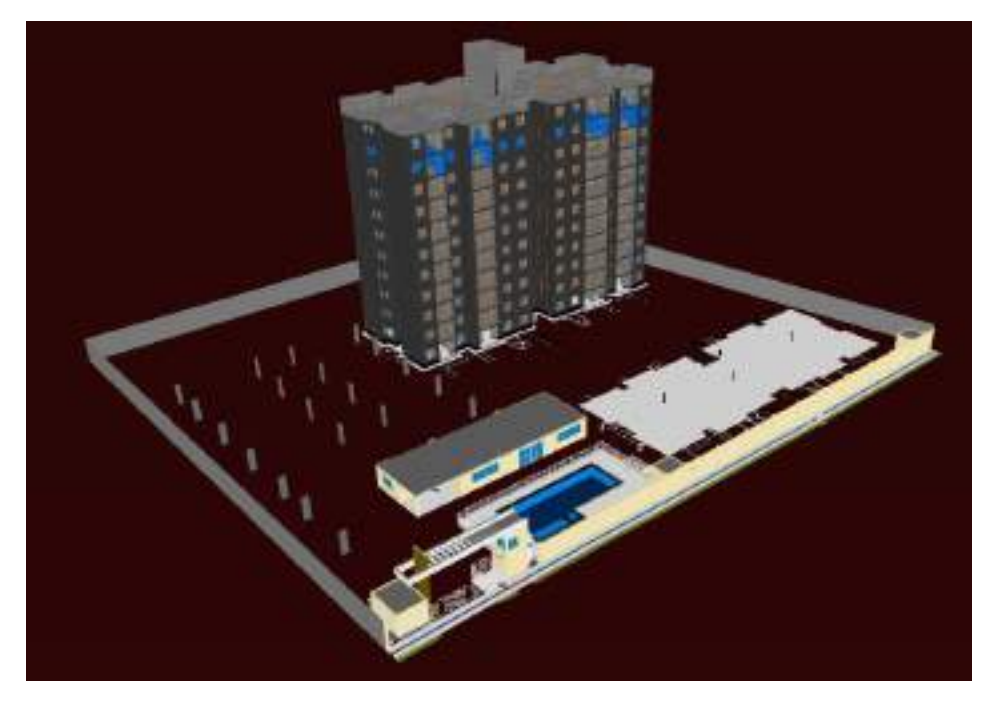

**Figura 19 - Finalizada a concretagem do radier da torre 02**

Fonte: O autor (2023)

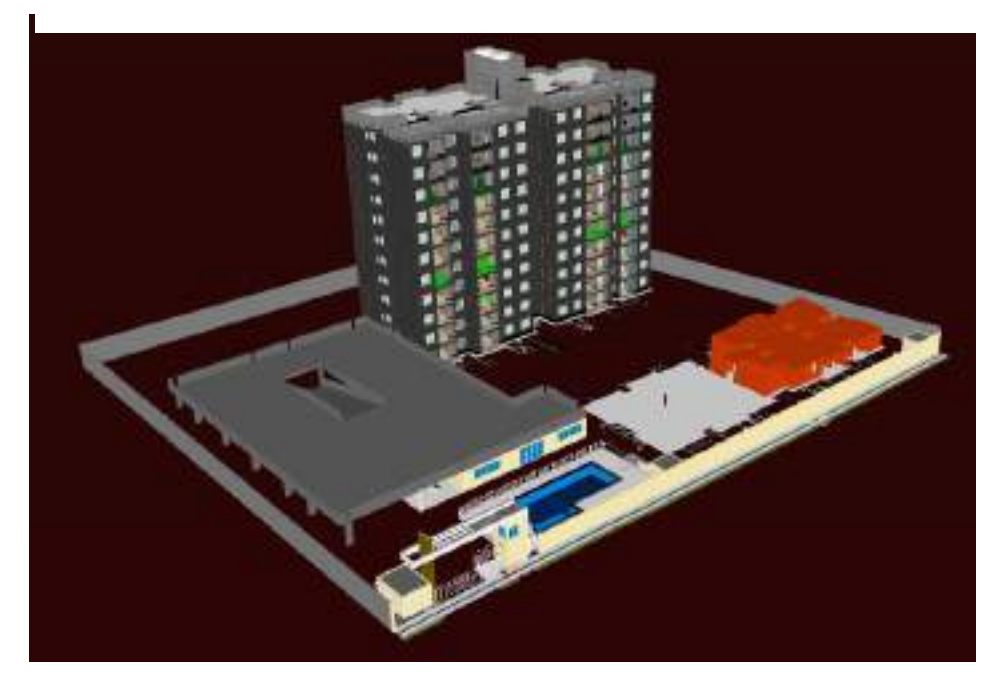

**Figura 20 - Finalizada a concretagem da primeira laje do sobressolo e início da concretagem das paredes de concreto da torre 02.**

Fonte: O autor (2023)

**Figura 21 - Início da concretagem dos últimos apartamentos da torre 02 lado A, impermeabilização da laje do sobressolo e emassamento da fachada da torre 01.**

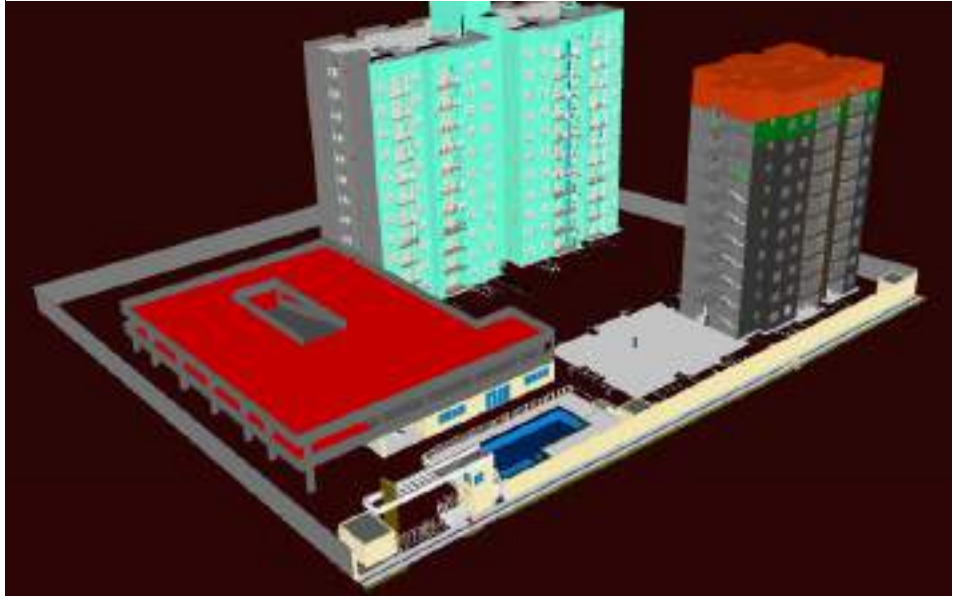

Fonte: O autor (2023)

<span id="page-47-0"></span>**Figura 22 - Obra concluída**

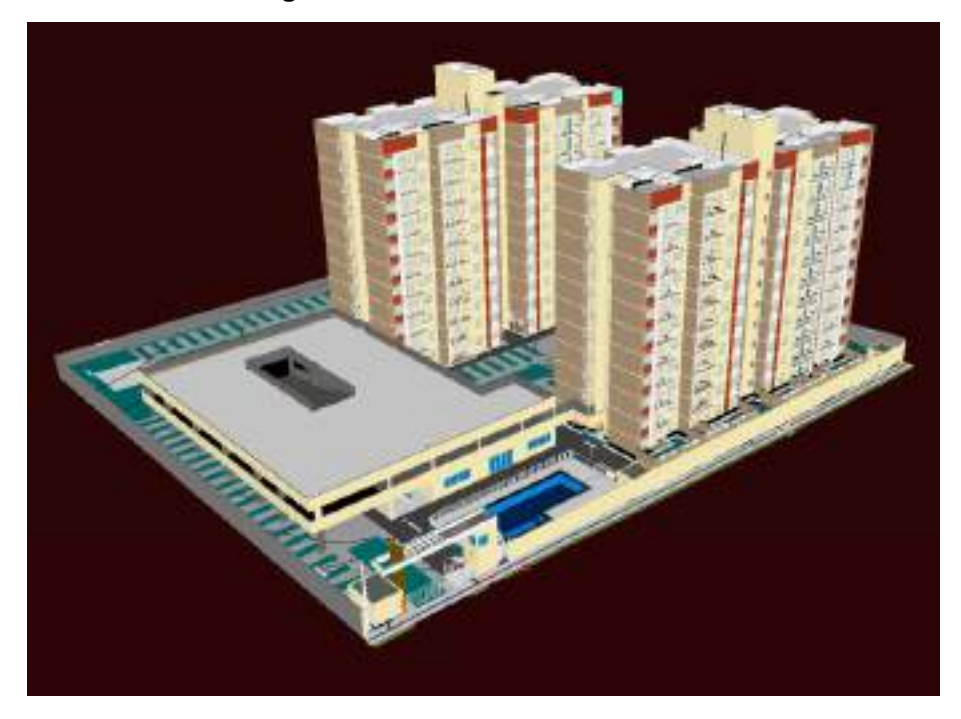

Fonte: O autor (2023)

Link para acesso à simulação virtual: [https://drive.google.com/file/d/1Z47alCUEJopwKQoCalM2F4jkr9C\\_dqVU/vi](https://drive.google.com/file/d/1Z47alCUEJopwKQoCalM2F4jkr9C_dqVU/view?usp=drive_link) [ew?usp=drive\\_link](https://drive.google.com/file/d/1Z47alCUEJopwKQoCalM2F4jkr9C_dqVU/view?usp=drive_link)

#### <span id="page-48-0"></span>4.4.4 Benefícios da utilização do BIM 4D

A simulação foi a maneira utilizada para apresentar o plano de ataque da obra às equipes de produção, pois dessa maneira, facilitaria o entendimento sobre o sequenciamento das atividades pensada pela equipe de planejamento, atrelado as diretrizes estipuladas anteriormente com os gestores responsáveis pela execução do empreendimento.

Na reunião de apresentação, foi possível retirar algumas dúvidas sobre os prazos gerais da obra, marcos importantes como o término da concretagem das torres e, consequentemente, liberação das fôrmas de concretagem. Mas a principal contribuição da utilização do modelo 4D refletiu na possibilidade de enxergar como desencadearia o ritmo das atividades e o plano de ataque da obra. A utilização do modelo tornou possível enxergar como deveria estar o empreendimento no momento em que precisava-se executar atividades importantes, como a construção da estação de tratamento de esgoto, e até mesmo, o sobressolo. Com a visualização em 3D atrelada ao tempo, as equipes puderem associar mais facilmente o início de atividades como essas, com a estrutura geral construída do empreendimento. Ou seja, além da referência temporal, os colaboradores puderam ter a referência espacial integrada a dimensão anterior.

#### <span id="page-49-0"></span>4.5 ELABORAÇÃO DO PAINEL (BI)

Finalizado os arquivos de planejamento e entregues a obra, foi elaborado um painel de acompanhamento através da ferramenta computacional Power BI. O intuito do mesmo é de fornecer informações acerca da construção para os gestores do empreendimento. Para isto, utilizou-se critérios de avaliação de desempenho a partir de alguns parâmetros como o índice de desempenho de prazo (idp), o índice de desempenho de custos (idc), curva s dentre outros. As figuras abaixo trazem as abas apresentadas no painel desenvolvido, com dados da obra em até outubro de 2023.

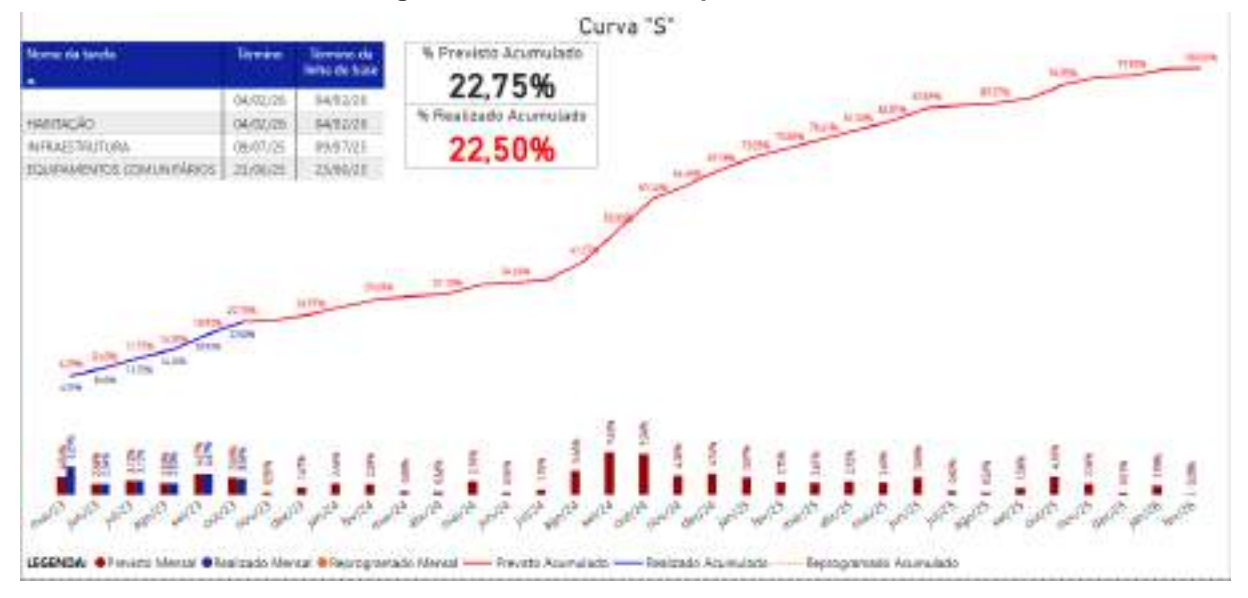

**Figura 23 - Curva S do empreendimento**

Fonte: O autor (2023)

Link de acesso para visualização detalhada da imagem: [https://drive.google.com/file/d/1iBOomyw1F-8W1Hve0O8-](https://drive.google.com/file/d/1iBOomyw1F-8W1Hve0O8-Y04IhyGIsa7s/view?usp=drive_link) [Y04IhyGIsa7s/view?usp=drive\\_link](https://drive.google.com/file/d/1iBOomyw1F-8W1Hve0O8-Y04IhyGIsa7s/view?usp=drive_link)

Nesta aba é apresentada a curva S do empreendimento. A linha vermelha consiste no percentual previsto acumulado a ser executado no empreendimento, enquanto a linha azul representa o percentual real acumulado. As barras vermelhas representam os previstos mensais enquanto as azuis, os realizados em cada mês.

Como mostra a figura, o realizado acumulado da obra até outubro de 2023 foi de 22,50%. Dentro dos serviços executados até o período de análise, está toda a estrutura da torre 1, lado A e lado B, a fundação do sobressolo, todos os serviços referentes a guarita e piscina, parte da rede de infraestrutura e parte da pavimentação

do empreendimento. O percentual geral se encontra abaixo do previsto que era de 22,75%. Analisando a planilha de metas, percebeu-se um atraso nos serviços internos da torre 1, como as instalações hidrossanitárias e cerâmica. Também houveram atrasos na execução da estrutura do sobressolo. Diante dos atrasos ocorridos até outubro de 2023, a obra foi reprogramada e novas premissas foram estipuladas para a execução do empreendimento, como a postergação do início da concretagem da torre 02 para agosto de 2024, o que justifica o aumento do previsto mensal 1,15% para 5,46% de julho para agosto de 2024. Com isso, o término final da obra foi de junho de 2025 para fevereiro de 2026.

<span id="page-50-0"></span>

| <b>Análise de Custos:</b>                                                                         |                                       |                                 | Curva de Valor Agregado:                                           |                               |  |
|---------------------------------------------------------------------------------------------------|---------------------------------------|---------------------------------|--------------------------------------------------------------------|-------------------------------|--|
| Valor Orçado da Obra (Diretos + Indiretos + Encargos Sociais)<br>R\$24.623.649.62                 |                                       |                                 | 39%<br>256                                                         | 29, 23%<br>28.25%<br>\$3,25th |  |
| <b>Valor Previsto</b><br>R\$984.945.98                                                            | <b>Valor Medido</b><br>RS6.460.826.33 | Valor Gasto<br>R\$ 6.955.651,62 | 出も<br>計開                                                           | $-15.131$                     |  |
| % Previsto<br>26.43%                                                                              | % Realizado<br>26.24%                 | % Gasto<br>28.25%               | 18.17%<br>$\frac{1}{2} \frac{1}{2} \frac{1}{2}$<br>MAI23<br>ies/23 | nev21<br>0.029<br>460/23      |  |
| <b>Indicadores Financeiros:</b>                                                                   |                                       |                                 | Dissister for<br>LIMINDA<br>$-$ Registed of $-$                    | or Gauto                      |  |
| OT (Organizato Previsto p/ Término)<br>Naker Garto + Saldo a mediri                               |                                       | RS25 118.474.91                 | <b>Dados Financeiros:</b>                                          |                               |  |
| OT/m" (Org. Prev. Término per m")                                                                 |                                       | R\$2.725.98                     | Custo incomida                                                     | R\$ 6.763.117.75              |  |
| (Dr.; Termina - Anna Frinatina Total: 9.214,48 m <sup>3</sup> )<br><b>VC</b> (Variação de castos) |                                       |                                 | Contas a pagar                                                     | R\$1.081.924.10               |  |
| $-R$494.825.29$<br>Naker Medido - Kaker Gastol                                                    |                                       |                                 | RS 799,498.17<br>Estoque                                           |                               |  |
| <b>IDC</b> cruitie de Desempenha de Custo)<br>0.929<br>Naker Medido:/ Valor Dasto)                |                                       |                                 | <b>Adjantamentos</b>                                               | RS 89 892.06                  |  |

**Figura 24 - Desempenho financeiro**

Fonte: O autor (2023)

Link de acesso para visualização detalhada da imagem: [https://drive.google.com/file/d/1iBOomyw1F-8W1Hve0O8-](https://drive.google.com/file/d/1iBOomyw1F-8W1Hve0O8-Y04IhyGIsa7s/view?usp=drive_link) [Y04IhyGIsa7s/view?usp=drive\\_link](https://drive.google.com/file/d/1iBOomyw1F-8W1Hve0O8-Y04IhyGIsa7s/view?usp=drive_link)

A figura acima mostra a aba que traz o desempenho financeiro da obra. Nela é apresentado o custo real executado representado pelo % Gasto, o valor agregado do empreendimento representado pelo % Realizado, os dados financeiros utilizados para cálculo do % Gasto e outros indicadores. A partir dos percentuais citados anteriormente os gestores da obra verificam como está o gasto da obra em relação ao que se estava previsto para executar.

Na figura pode-se verificar que a obra está com um desempenho negativo em relação ao custo previsto de execução. Para executar 26,24% do empreendimento foi preciso gastar 28,25% do orçamento. Na data de análise do painel o resultado da obra estaria dando um estouro no orçamento de R\$ 494.825,29, o que reflete no índice de desempenho de custo de 0,929 apresentado. Dessa maneira, o orçamento final da obra seria de R\$ 25.118.474,91, que consiste no somatório do orçamento base de R\$ 24.623.649,62 somado ao estouro de R\$ 494.825,29 apresentado anteriormente.

Uma das dificuldades relacionadas ao projeto em 4D por parte das equipes de obra estava relacionada com o pouco conhecimento dos colaboradores acerca da utilização desse modelo na ferramenta computacional Navisworks. Dessa maneira, buscou-se elaborar uma aba no painel que trouxesse a evolução da obra ao longo do tempo de forma mais simplificada, sendo necessária a utilização de alguns filtros e entradas de dados. Abaixo na figura 24 e 25 segue as informações contidas na aba em questão.

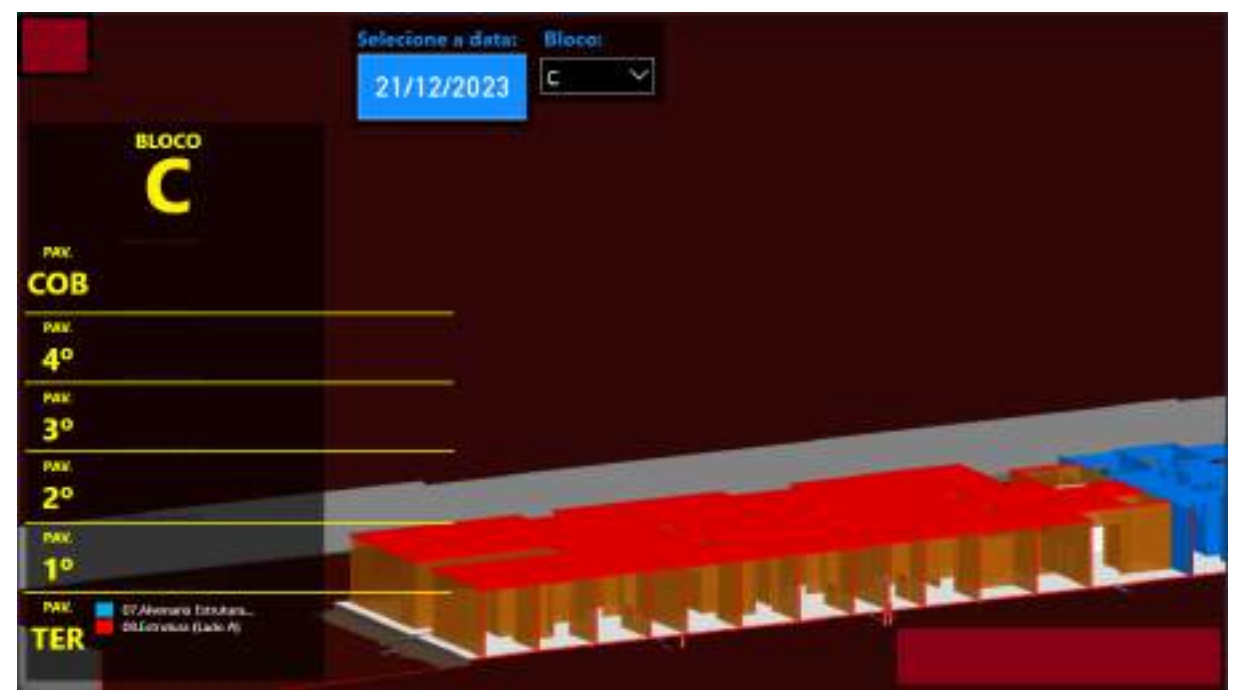

**Figura 25 - Evolução da obra até 21/12/2023**

Fonte: O autor (2023)

Link de acesso para visualização detalhada da imagem: [https://drive.google.com/file/d/16AQtaUUq3o\\_n2eH-](https://drive.google.com/file/d/16AQtaUUq3o_n2eH-QKIbkuKUp0v9qUxB/view?usp=drive_link)[QKIbkuKUp0v9qUxB/view?usp=drive\\_link](https://drive.google.com/file/d/16AQtaUUq3o_n2eH-QKIbkuKUp0v9qUxB/view?usp=drive_link)

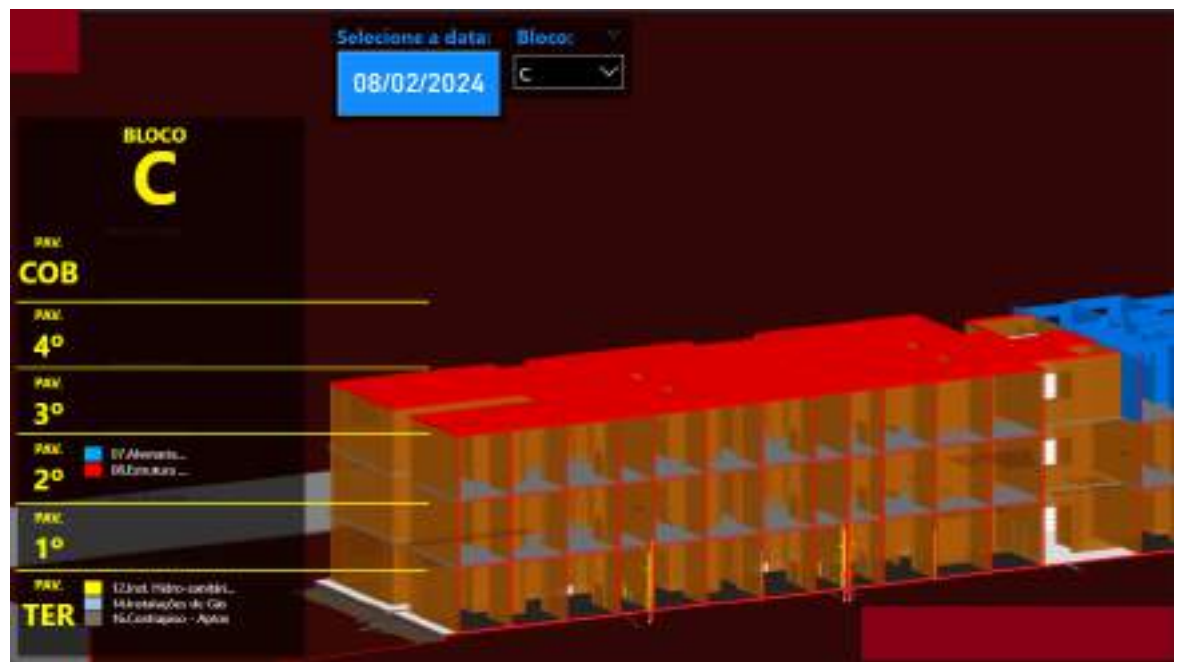

**Figura 26 - Evolução da obra até 21/12/2023**

Fonte: O autor (2023) Link de acesso para visualização detalhada da imagem: [https://drive.google.com/file/d/1qQj8m1JqG-](https://drive.google.com/file/d/1qQj8m1JqG-7DvaczhKZ15BUVvm99CO1q/view?usp=drive_link)[7DvaczhKZ15BUVvm99CO1q/view?usp=drive\\_link](https://drive.google.com/file/d/1qQj8m1JqG-7DvaczhKZ15BUVvm99CO1q/view?usp=drive_link)

No canto superior destacado em azul, o usuário poderia selecionar a data em que gostaria de visualizar o estado da obra. Logo ao lado, foi inserido um filtro que permitiu selecionar o bloco em que gostaria de se fazer a análise. No lado esquerdo da aba, foi trazido uma legenda com os serviços que estaria em andamento na data selecionada.

Dessa maneira, os gestores da obra puderam comparar o real executado da obra com o que estava previsto de maneira visual, complementando os indicadores em percentuais vistos em outras abas do painel.

#### <span id="page-53-0"></span>**5 CONSIDERAÇÕES FINAIS**

Este trabalho apresentou a aplicação do BIM na etapa de planejamento de obra através de um estudo de caso em Eusébio-Ce, analisando-se as dificuldades encontradas ao longo do processo, bem como os benefícios oriundos da utilização da metodologia.

No início desse estudo, foram realizadas reuniões entre equipe de planejamento e os gestores da obra a fim de discutir sobre as premissas gerais da execução do empreendimento. A partir das condições estipuladas e de documentos como o cronograma executivo da obra desenvolveu-se o planejamento executivo do empreendimento representado por meio de uma linha de balanço, concluindo o primeiro objetivo específico deste trabalho.

Ao decorrer da elaboração do planejamento verificou-se diversas dificuldades na associação do modelo virtual com os pacotes definidos no cronograma executivo, visto que no projeto em 3D, em muitos dos itens, não haviam parâmetros que facilitassem a filtragem dos elementos para o agrupamento dos mesmos. Dessa maneira, foi preciso realizar a seleção dos componentes do modelo manualmente, demandando um tempo excessivo para a execução da tarefa.

Umas das premissas acerca da execução do empreendimento, como discutido anteriormente, é de que haveria a construção de apartamentos modelo para que houvesse a apresentação a possíveis compradores, além de que serviriam de referência para a execução das demais unidades. A falta de parâmetro que identificassem e agrupassem os elementos constituintes dos apartamentos em questão dificultou significativamente a seleção dos itens para posterior integração com o planejamento.

Outros elementos do modelo virtual que demandaram um tempo excessivo no agrupamento foram as paredes de concreto, visto que não haviam parâmetros que identificassem em que lado da torre os mesmos pertenciam. Partindo da premissa de planejamento de que a torre seria dividida em dois lados, e que a execução dos dois lados ocorreria em momentos distintos, era imprescindível que os itens do modelo estivessem agrupados tal qual divisão.

A utilização do BIM tem como uma de suas premissas a integração entre as diversas etapas de um projeto, de forma que as partes interajam entre si. O modelo em 3D do empreendimento, visto que foi construído em momento anterior a definição

do planejamento executivo da obra, não possuía alguns dos parâmetros de agrupamento estabelecidos no cronograma executivo, resultando nas dificuldades relatadas anteriormente, e indo de encontro com uma das principais premissas da utilização do BIM citada anteriormente.

É de suma importância, para a implantação da metodologia BIM na etapa de planejamento e elaboração da simulação em 4D, que os modelos virtuais do empreendimento sejam elaborados em concomitância com o plano de ataque da obra, atribuindo parâmetros aos elementos do projeto que estejam relacionados com os pacotes de trabalho definidos no planejamento, pois dessa maneira, o processo de integração entre modelo virtual e cronograma executivo é facilitado, e consequentemente, o tempo de construção do modelo em 4D é significativamente menor, agregando assim, mais valor na utilização da metodologia.

Após o agrupamento de todos os elementos do modelo virtual de acordo com os pacotes estabelecidos no planejamento executivo da obra, através de filtros de parâmetros que os mesmos possuíam em comum, ou selecionando manualmente os elementos discutidos anteriormente, finalizou-se a etapa de compatibilização entre modelo virtual e cronograma executivo.

Quanto aos benefícios, a utilização do modelo em 4D para apresentação do plano de ataque facilitou o entendimento das equipes de trabalho sobre o sequenciamento das tarefas e sobre o plano de ataque geral para execução do empreendimento. A referência visual, atrelado a variável tempo tornou a apresentação do planejamento mais assertiva, fazendo-se que, com a claridade da informação, diminui-se a probabilidade de erros na execução dos serviços.

O modelo em 4D também possibilitou o gerenciamento visual da obra através da sua utilização no painel construído no Power BI. Os responsáveis pelo empreendimento puderam através da ferramenta verificar o avanço físico previsto e comparar com o executado em campo, tendo o percentual previsto a ser executado traduzido no modelo apresentado.

A simulação também agregou valor na apresentação do empreendimento por parte das equipes de venda, que pôde mostrar aos clientes o plano de ataque da obra, dando mais confiança acerca do gerenciamento desenvolvido pela empresa para atender os prazos estipulados em contrato.

A utilização do BIM na etapa de planejamento mostrou-se satisfatória no estudo em questão, considerando-se os ganhos na assertividade na apresentação do planejamento e na gestão visual do projeto. Porém, é possível inferir que, com a adoção da sugestão apontada sobre o momento ideal para elaboração do modelo virtual em 3D, o retorno sobre os entregáveis finais do planejamento seriam possivelmente melhores, visto que o tempo desperdiçado em ações puramente manuais e repetitivas seria menor, havendo a possibilidade da utilização desse tempo economizado em outras atividades que agregariam mais valor.

## **REFERÊNCIAS**

AZEVEDO, J. B. de; RIBEIRO, S. A.. **INDICAÇÃO DE DIRETRIZES PARA ELABORAÇÃO DE PROJETOS HIDROSSANITÁRIOS EM BIM**. In: ENCONTRO NACIONAL DE TECNOLOGIA DO AMBIENTE CONSTRUÍDO, 18., 2020, Porto Alegre. Anais... Porto Alegre: ANTAC, 2020.

BALLARD, G. **The Last Planner System of Production Control**.2000. 192f. Tese (Doutorado Engenharia Civil) – Escola de Engenharia, Universidade de Birmingham, Birmingham, 2000.

BALLARD, G.; HOWELL, G. Shielding Production: an essential step in production control. Technical Report No. 97-1. Construction Engineering and Management Program, Department of Civil and Environmental Engineering, University of California, 1998.

BALLARD, G. The last planner. In: SPRING CONFERENCE OF THE NORTHERN CALIFORNIA CONSTRUCTIO INSTITUTE, 6., 1994, Monterey, CA. Proceeding... Monterey, CA: LCI, 1994.

BRITO, D. M. de; FERREIRA, E. de A. M. **Avaliação de estratégias para representação e análise do planejamento e controle de obras utilizando modelos BIM 4D.** Ambiente Construído, Porto Alegre, v. 15, n. 4, p. 203-223, out./dez. 2015. ISSN 1678-8621 Associação Nacional de Tecnologia do Ambiente Construído. <http://dx.doi.org/10.1590/s1678-86212015000400047>

BIOTTO, C. N. B; FORMOSO, C. T. F; ISATTO, E. L. I. Método para Uso da Modelagem Bim 4D na Gestão da Produção em Empreendimentos de Construção. **III Simpósio Brasileiro de Qualidade do Projeto no Ambiente Construído VI Encontro de Tecnologia de Informação e Comunicação na Construção,** v. 1, p. 882-893, 2013.

BORGES, R. M. S. B. **Impacto das Tecnologias da Informação na Construção Civil:** Uma Abordagem BIM em um Estudo de Caso de Obra em Fortaleza - CE**.** 2017. 139f. Monografia (de Bacharelado), Departamento de Engenharia Estrutural e Construção Civil da Universidade Federal do Ceará, Fortaleza, 2017.

COPATTO, A. S. PERT/CPM versus Corrente Crítica: Pressupostos e Implicações. In: Encontro Nacional de Engenharia de Produção, 23., 2003, Ouro Preto. Anais... Ouro Preto: ABEPRO, 2003. 1 CD-ROM.

COVELO, M. A. Especial BIM. **Revista AU**, São Paulo, Ed. 208, Julho 2011.

CHEN, L.; LUO, H. A BIM-based construction quality management model and its applications. **Automation in Construction**, v. 46, p. 64–73, 2014.

DOSSICK, Carrie Sturts; NEFF, Gina. Messy talk and clean technology: communication, problem-solving and collaboration using Building information modelling. Engineering Project Organization Journal, v. 1, n. 2, p. 83-93, jun. 2011. Engineering Project Organization Society.

[http://dx.doi.org/10.1080/21573727.2011.569929.](http://dx.doi.org/10.1080/21573727.2011.569929)

EASTMAN, Chuck; TEICHOLZ, Paul; SACKS, Rafael; LISTON, Kathleen. **BIM Handbook:** A guide to Building Information Modeling for owners, mangers, designers, engineers and contractors. 2. Ed. Hoboken: John Wiley & Sons, 2011. 648 p.

EASTMAN, C. et al. BIM Handbook: a guide to Building Information Modeling for owners, managers, designers, engineers, and contractors. Hoboken: John Wiley & Sons, 2008. 490 p.

FORMOSO, C. T. et al. As perdas na construção civil: conceitos, classificações e seu papel na melhoria do setor. Núcleo Orientado para a Inovação da Edificação, v. 1, p. 1-12, 1996.

FORMOSO, C. T.; SOMMER, L.; KOSKELA, L.; ISATTO, E. L. The identification and analysis of making-do waste: insights from two Brazilian construction sites. **Ambiente Construído**, Porto Alegre, v. 17, n. 3, p. 183-197, jul./set. 2017.

HELLMEISTER, L. A. V.; DEGANUTTI, R. PALHACI, M. C. J. P.; HELLMEISTER, V. A. A utilização das tecnologias assistidas por computador como elemento de integração, pesquisa e desenvolvimento nas disciplinas de projeto para a engenharia e design. In: **VII Internacional Conference on Engineering and Computer Education.** Anais... Guimarães, 2011. p. 197-201.

ISATTO, E. L.; FORMOSO, C. T.; CESARE, C. M. DE; HIROTA, E. H.; ALVES, T. da C.L. A. **Lean Construction: Diretrizes e ferramentas para o controle de perdas na construção civil**. Porto Alegre: Sebrae, 2000. Série Construção Civil n.5.

KENLEY, R. Project micromanagement: practical site planning and management of work flow. In: S. Bertelsen, C.T. Formoso (Eds.), IGLC- 12, 12th Conference of the International Group for Lean Construction, Helsingor, Denmark, 2004, pp. 194–205.

KOO, B.; FISCHER, M. Feasibility Study of 4D CAD in Commercial Construction. Journal of Construction Engineering and Management, v. 126, n. 4, p. 251-260, 2000.

KOSKELA, L. Application of the new production philosophy to construction. **Center for Integrated Facility Engineering**, p. 1-81, 1922.

LAUFER, A.; TUCKER, R. L. Is Construction Project Planning Really Doing Its Job? A critical examination of focus, role and process. Construction Management and Economics, New York, v. 5, n. 3, p. 243-266, jan. 1987.

LUMSDEN, P. : "The Line of Balance Method." Oxford, Pergamon Press, 1968.

LIMMER, Carl V. **Planejamento, orçamentação e controle de projetos e obras.** Rio de Janeiro: Livros Técnicos e Científicos, c1997.

MARK, E., et al. A perspective on Computer Aided Design after four decades. In: **Section 04**: CADD Curriculum 1 – eCAADe 26. p. 169-176. 2008.

MATTOS, A. D. **Planejamento e Controle de Obras.** São Paulo: Editora Pini, 2010.

MAZIERO, L. T. P. M. **Aplicação do Conceito do Método da Linha de Balanço no Planejamento de Obras Repetitivas.** Um Levantamento das Decisões Fundamentais para sua Aplicação. 1990. 147f. Dissertação (de Mestrado), Programa de Pós – Graduação da Universidade Federal de Santa Catarina, Florianópolis, 1990.

MORAES, M. C. B. M. **As Perdas na Construção Civil:** Gestão do Desperdício – Estudo de Caso do Condomínio Costa Esmeralda. 1997. 223f. Dissertação (de Mestrado), Programa de Pós – Graduação da Universidade Federal de Santa Catarina, Florianópolis, 1997.

OLIVEIRA, M. R. **Modelagem virtual e prototipagem rápida aplicadas em projetos de arquitetura.** Dissertação (Mestrado). Programa de Pós-Graduação em Arquitetura e Urbanismo, Escola de Engenharia de São Carlos da Universidade de São Paulo, 2011.

PENTTILÄ, H. Describing the Changes in Architectural Information Free-Form Architectural Expression. **ITcon**, v. 11, n. January, p. 395–408, 2006.

PITAKE, S. A.; PATIL, P. D. S. Visualization of Construction Progress by 4D Modeling Application. International Journal of Engineering Trends and Technology (IJETT), v. 4, n. 7, p. 3000-3005, 2013.

ROSA, P. S.; ISATTO, L. E.; RECK, R. H.; **Aderência entre planejamento de curto e médio prazo na construção civil**. In: SIMPÓSIO BRASILEIRODE GESTÃO E ECONOMIA DA CONSTRUÇÃO, 2017, Fortaleza. Anais.... Fortaleza, 2017.

SANTOS, Eduardo Toledo. **BIM - building information modeling: um salto para a modernidade na tecnologia da informação aplicada à construção civil.** Criação, representação e visualização digitais: tecnologias digitais de criação, representação e visualização no processo de projeto. Tradução. Brasília: Unb, 2012. . . Acesso em: 28 ago. 2022.

SILVA, P. H. da; CRIPPA, J.; SCHEER, S. BIM 4D no planejamento de obras: detalhamento, benefícios e dificuldades. **PARC Pesquisa em Arquitetura e**  **Construção,** Campinas, SP, v. 10, p. e019010, 2019. DOI: 10.20396/parc.v10i0.8650258. Disponível em: [https://periodicos.sbu.unicamp.br/ojs/index.php/parc/article/view/86500258.](https://periodicos.sbu.unicamp.br/ojs/index.php/parc/article/view/86500258) Acesso em 13 jun. 2023.

SOMMER, L.; **Contribuições para um Método de identificação de perdas por improvisação em canteiros de obras**. Dissertação (Mestrado em Engenharia Civil). Programa de Pós- Graduação em Engenharia Civil, Universidade Federal do Rio Grande do Sul, Porto Alegre (2010).

SUCCAR, Bilal. **Building information modelling framework: A research and delivery foundation for industry stakeholders.** Automation In Construction, v. 18, n. 3, p. 357-375, maio 2009. Elsevier BV.

TOMMELEIN, Iris D.; BALLARD, Glenn. Look-ahead Planning: Screening and Pulling. Technical Report No. 97-9, Construction Engineering and Management Program, Civil and Environmental Engineering Department, University of California, Berkeley, CA, USA. 1997.

WILSON, W.S. e HENG, L. Building information modeling and changing construction practices. **Automation in Construction**. v. 20, [S.n], pag. 99–100, mar. 2011.